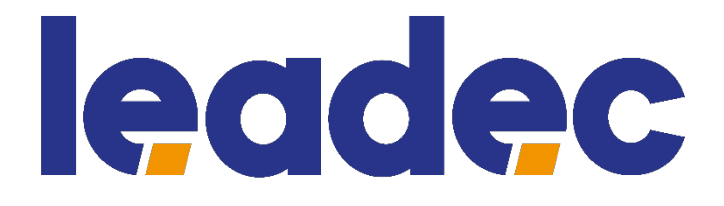

**Benutzerhandbuch Ethernet-Spiegel-TAP BS-0130**

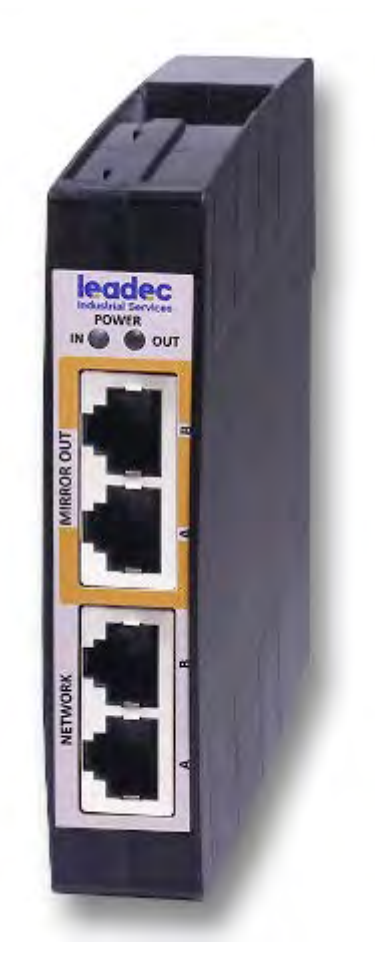

**Leadec BV & Co. KG www.leadec-services.com**

DOC161105UM02DE | Revision 2 | Deutsch | 2020-12 | Freigegeben | Öffentlich

# Inhaltsverzeichnis

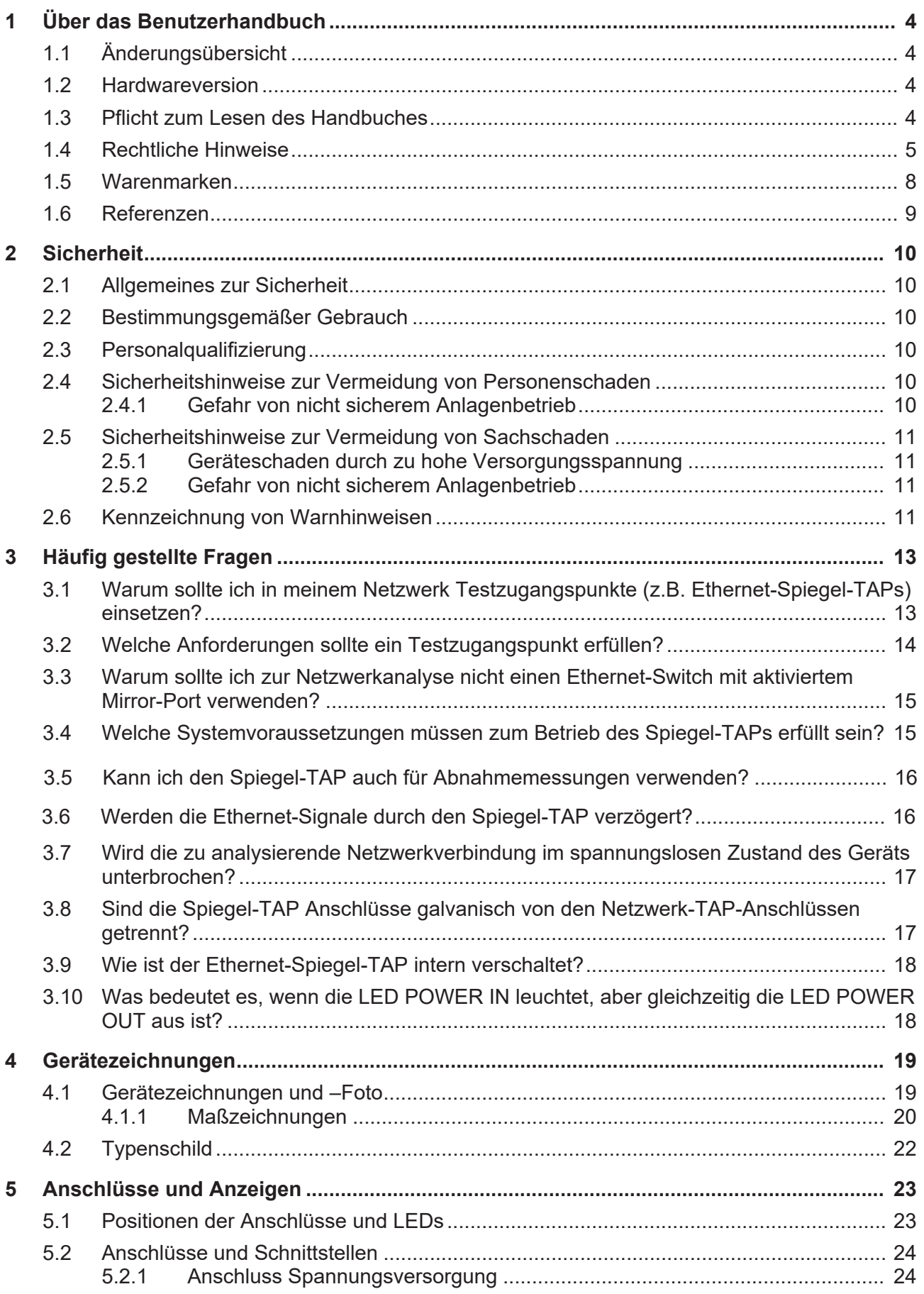

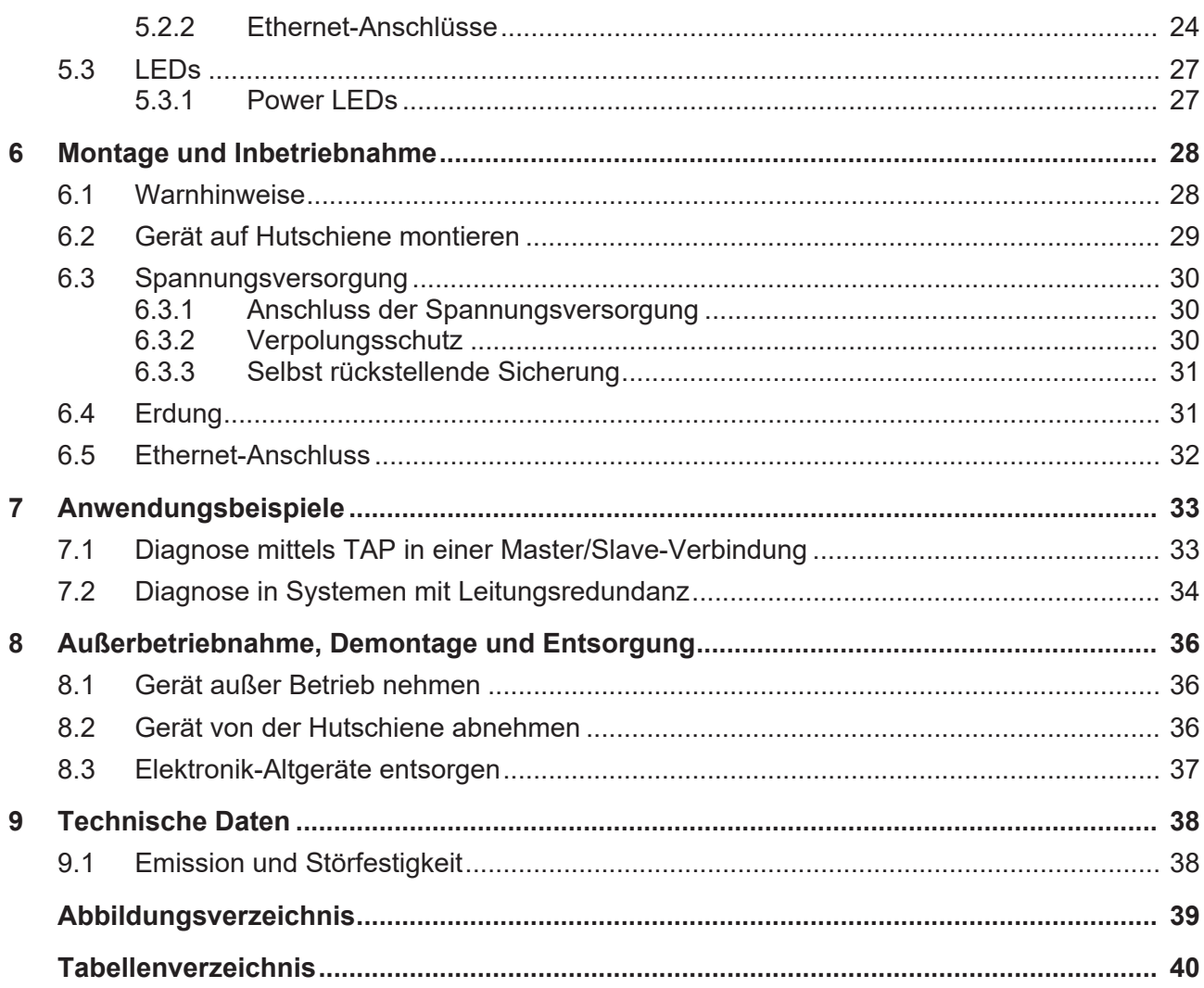

# 1 Über das Benutzerhandbuch

Dieses Benutzerhandbuch beschreibt die Eigenschaften, die Installation und den Betrieb des rückwirkungs- und praktisch verzögerungsfreien 10/100 MBit Ethernet-Spiegel-TAP BS-0130 zur passiven Netzwerkdiagnose und Datenerfassung im laufenden Betrieb in beliebigen Real-Time Ethernet-Netzwerken.

Dieser kann als in der Regel permanent installierter Zugangspunkt in das Real-Time Ethernet-Netzwerk dienen, um auch unter Produktionsbedingungen jederzeit präzise und ausführliche Analysen des Netzwerkdatenverkehrs durchführen zu können, ohne das Netzwerk an der Meßstelle auftrennen zu müssen.

Der BS-0130 bietet Ihnen die folgenden Vorteile:

- · BS-0130 ist als dauerhafter Diagnosezugangspunkt einsetzbar.
- Die Netzwerkverbindung bleibt auch in spannungslosem Zustand erhalten.
- · Voll passiver, rückwirkungsfreier Netzwerkzugriff
- · Verzögerungsfrei: Real Zero-Delay auf der Netzwerkseite (< 1 ns)
- · Geeignet für 10BASE-T und 100BASE-TX Netzwerke
- · Geeignet für alle gängigen Real-Time Ethernet-Systeme (z.B. PROFINET, EtherNet/IP, EtherCAT, Sercos, Modbus/TCP, Ethernet POWERLINK oder Varan).

## 1.1 Änderungsübersicht

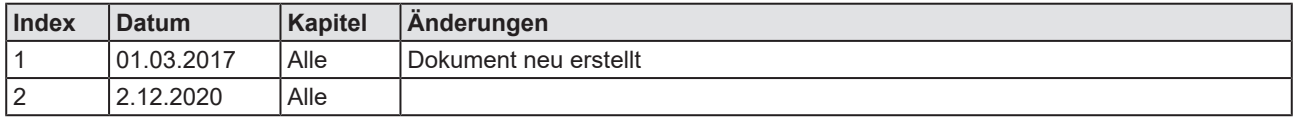

*Tabelle 1: Änderungsübersicht*

## 1.2 Hardwareversion

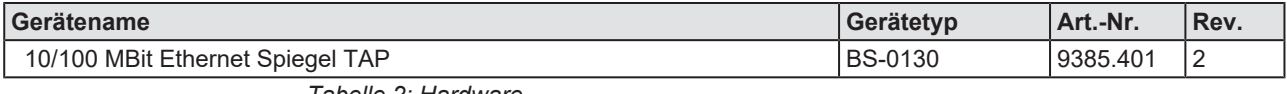

*Tabelle 2: Hardware*

## 1.3 Pflicht zum Lesen des Handbuches

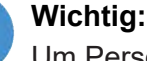

Um Personenschaden und Schaden an Ihrem System und Ihres Gerätes zu vermeiden, müssen Sie vor der Installation und Verwendung Ihres Gerätes alle Instruktionen in diesem Handbuch lesen und verstehen.

- Ø Lesen Sie sich zuerst die **Sicherheitshinweise** im Kapitel *Sicherheit* durch.
- Ø Beachten und befolgen Sie alle **Warnhinweise** im Handbuch.

## 1.4 Rechtliche Hinweise

#### **Copyright**

© Hilscher Gesellschaft für Systemautomation mbH (nachfolgend "Vorlieferant" genannt)

Alle Rechte vorbehalten.

Die Bilder, Fotografien und Texte der Begleitmaterialien (in Form eines Benutzerhandbuchs, Bedienerhandbuchs, Statement of Work Dokument sowie alle weiteren Dokumenttypen, Begleittexte, Dokumentation etc.) sind durch deutsches und internationales Urheberrecht sowie internationale Handels- und Schutzbestimmungen geschützt. Sie sind ohne vorherige schriftliche Genehmigung nicht berechtigt, diese vollständig oder teilweise durch technische oder mechanische Verfahren zu vervielfältigten (Druck, Fotokopie oder anderes Verfahren), unter Verwendung elektronischer Systeme zu verarbeiten oder zu übertragen. Es ist Ihnen untersagt, Veränderungen an Copyrightvermerken, Kennzeichen, Markenzeichen oder Eigentumsangaben vorzunehmen. Darstellungen werden ohne Rücksicht auf die Patentlage mitgeteilt. Die in diesem Dokument enthaltenen Firmennamen und Produktbezeichnungen sind möglicherweise Marken bzw. Warenzeichen der jeweiligen Inhaber und können warenzeichen-, marken- oder patentrechtlich geschützt sein. Jede Form der weiteren Nutzung bedarf der ausdrücklichen Genehmigung durch den jeweiligen Inhaber der Rechte.

#### **Wichtige Hinweise**

Vorliegende Dokumentation in Form eines Benutzerhandbuchs, Bedienerhandbuchs sowie alle weiteren Dokumenttypen und Begleittexte wurden/werden mit größter Sorgfalt erarbeitet. Fehler können jedoch nicht ausgeschlossen werden. Eine Garantie, die juristische Verantwortung für fehlerhafte Angaben oder irgendeine Haftung kann daher nicht übernommen werden. Sie werden darauf hingewiesen, dass Beschreibungen in dem Benutzerhandbuch, den Begleittexte und der Dokumentation weder eine Garantie, noch eine Angabe über die nach dem Vertrag vorausgesetzte Verwendung oder eine zugesicherte Eigenschaft darstellen. Es kann nicht ausgeschlossen werden, dass das Benutzerhandbuch, die Begleittexte und die Dokumentation nicht vollständig mit den beschriebenen Eigenschaften, Normen oder sonstigen Daten der gelieferten Produkte übereinstimmen. Eine Gewähr oder Garantie bezüglich der Richtigkeit oder Genauigkeit der Informationen wird nicht übernommen.

Wir und der Vorlieferant behalten uns das Recht vor, unsere Produkte und deren Spezifikation, sowie zugehörige Dokumentation in Form eines Benutzerhandbuchs, Bedienerhandbuchs sowie alle weiteren Dokumenttypen und Begleittexte jederzeit und ohne Vorankündigung zu ändern, ohne zur Anzeige der Änderung verpflichtet zu sein. Änderungen werden in zukünftigen Manuals berücksichtigt und stellen keine Verpflichtung dar; insbesondere besteht kein Anspruch auf Überarbeitung gelieferter Dokumente. Es gilt jeweils das Manual, das mit dem Produkt ausgeliefert wird.

Wir oder der Vorlieferant haften unter keinen Umständen für direkte, indirekte, Neben- oder Folgeschäden oder Einkommensverluste, die aus der Verwendung der hier enthaltenen Informationen entstehen.

#### **Haftungsbegrenzung und -ausschluss**

Die Hard- und/oder Software wurde vom Vorlieferanten sorgfältig erstellt und getestet und wird im reinen Ist-Zustand zur Verfügung gestellt. Es kann keine Gewährleistung für die Leistungsfähigkeit und Fehlerfreiheit der Hard- und/oder Software für alle Anwendungsbedingungen und -fälle und die erzielten Arbeitsergebnisse bei Verwendung der Hard- und/oder Software durch den Benutzer übernommen werden. Die Haftung für etwaige Schäden, die durch die Verwendung der Hard- und Software oder der zugehörigen Dokumente entstanden sein könnten, beschränkt sich auf den Fall des Vorsatzes oder der groben Fahrlässigkeit. Bei einfacher Fahrlässigkeit haften wir, vorbehaltlich gesetzlicher Haftungsbeschränkungen (z.B. Sorgfalt in eigenen Angelegenheiten; unerhebliche Pflichtverletzung), nur (a.) für Schäden aus der Verletzung des Lebens, des Körpers oder der Gesundheit, und (b) für Schäden aus der Verletzung einer wesentlichen Vertragspflicht (eine Verpflichtung, deren Erfüllung die ordnungsgemäße Durchführung des Vertrags überhaupt erst ermöglicht und auf deren Einhaltung der Vertragspartner regelmäßig vertraut und vertrauen darf); in diesem Fall ist unsere Haftung jedoch auf den Ersatz des vorhersehbaren, typischerweise eintretenden Schadens begrenzt.

Insbesondere wird hiermit ausdrücklich darauf hingewiesen, dass jegliche Nutzung bzw. Verwendung von der Hard- und/oder Software im Zusammenhang

- · der Luft- und Raumfahrt betreffend der Flugsteuerung,
- · Kernschmelzungsprozessen in Kernkraftwerken,
- · medizinischen Geräten die zur Lebenserhaltung eingesetzt werden
- · und der Personenbeförderung betreffend der Fahrzeugsteuerung

ausgeschlossen ist. Es ist strikt untersagt, die Hard- und/oder Software in folgenden Bereichen zu verwenden:

- · für militärische Zwecke oder in Waffensystemen;
- · zum Entwurf, zur Konstruktion, Wartung oder zum Betrieb von Nuklearanlagen;
- · in Flugsicherungssystemen, Flugverkehrs- oder Flugkommunikationssystemen;
- in Lebenserhaltungssystemen;
- in Systemen, in denen Fehlfunktionen der Hard- und/oder Software körperliche Schäden oder Verletzungen mit Todesfolge nach sich ziehen können.

Sie werden darauf hingewiesen, dass die Hard- und/oder Software nicht für die Verwendung in Gefahrumgebungen erstellt worden ist, die ausfallsichere Kontrollmechanismen erfordern. Die Benutzung der Hardund/oder Software in einer solchen Umgebung geschieht auf eigene Gefahr; jede Haftung für Schäden oder Verluste aufgrund unerlaubter Benutzung ist ausgeschlossen.

#### **Gewährleistung**

Der Vorlieferant übernimmt die Gewährleistung für das funktionsfehlerfreie Laufen der Software entsprechend der im Pflichtenheft aufgeführten Anforderungen und dafür, dass sie bei Abnahme keine Mängel aufweist. Die Gewährleistungszeit beträgt 12 Monate beginnend mit der Abnahme bzw. Kauf (durch ausdrückliches Erklärung oder konkludent, durch schlüssiges Verhalten des Kunden, z.B. bei dauerhafter Inbetriebnahme).

Die Gewährleistungspflicht für Geräte (Hardware) aus unserer Fertigung beträgt 18 Monate, gerechnet vom Tage der Lieferung ab Werk. Vorstehende Bestimmungen gelten nicht, soweit das Gesetz gemäß § 438 Abs. 1 Nr. 2 BGB, § 479 Abs.1 BGB und § 634a Abs. 1 BGB zwingend längere Fristen vorschreibt. Sollte trotz aller aufgewendeter Sorgfalt die gelieferte Ware einen Mangel aufweisen, der bereits zum Zeitpunkt des Gefahrübergangs vorlag, werden wir die Ware vorbehaltlich fristgerechter Mängelrüge, nach unserer Wahl nachbessern oder Ersatzware liefern.

Die Gewährleistungspflicht entfällt, wenn die Mängelrügen nicht unverzüglich geltend gemacht werden, wenn der Käufer oder Dritte Eingriffe an den Erzeugnissen vorgenommen haben, wenn der Mangel durch natürlichen Verschleiß, infolge ungünstiger Betriebsumstände oder infolge von Verstößen gegen unsere Betriebsvorschriften oder gegen die Regeln der Elektrotechnik eingetreten ist oder wenn unserer Aufforderung auf Rücksendung des schadhaften Gegenstandes nicht umgehend nachgekommen wird.

#### **Kosten für Support, Wartung, Anpassung und Produktpflege**

Wir weisen Sie darauf hin, dass nur bei dem Vorliegen eines Sachmangels kostenlose Nachbesserung erfolgt. Jede Form von technischem Support, Wartung und individuelle Anpassung ist keine Gewährleistung, sondern gesondert zu vergüten.

#### **Ausschlüsse**

Obwohl die Hard- und Software mit aller Sorgfalt entwickelt und intensiv getestet wurde, übernehmen der Vorlieferant und wir keine Gewähr für die Eignung für irgendeinen Zweck, der nicht schriftlich bestätigt wurde. Es kann nicht gewährleistet werden, dass die Hard- und Software Ihren Anforderungen entspricht, die Verwendung der Hard- und/oder Software unterbrechungsfrei und die Hard- und/oder Software fehlerfrei ist.

Wir geben keine Gewähr für Marktgängigkeit, Rechtsmängelfreiheit, Integrier- oder Brauchbarkeit für bestimmte Zwecke.

Wir übernehmen ausdrücklich keine Garantien im Sinne der §§ 443, 444, 639 BGB!

#### **Vertraulichkeit**

Der Kunde erkennt ausdrücklich an, dass dieses Dokument Geschäftsgeheimnisse, durch Copyright und andere Patent- und Eigentumsrechte geschützte Informationen sowie sich darauf beziehende Rechte des Vorlieferanten beinhaltet. Er willigt ein, alle diese ihm vom uns bzw. Vorlieferant zur Verfügung gestellten Informationen und Rechte,

welche vom Vorlieferant offengelegt oder sonst zugänglich gemacht wurden und die Bedingungen dieses Benutzerhandbuchs vertraulich zu behandeln.

Die Parteien erklären sich dahin gehend einverstanden, dass die Informationen, die sie von der jeweils anderen Partei erhalten haben, in dem geistigen Eigentum dieser Partei stehen und verbleiben, soweit dies nicht vertraglich anderweitig geregelt ist.

Der Kunde darf dieses Know-how keinem Dritten zur Kenntnis gelangen lassen und sie den berechtigten Anwendern ausschließlich innerhalb des Rahmens und in dem Umfang zur Verfügung stellen, wie dies für deren Wissen erforderlich ist. Mit dem Kunden verbundene Unternehmen gelten nicht als Dritte. Der Kunde muss berechtigte Anwender zur Vertraulichkeit verpflichten. Der Kunde soll die vertraulichen Informationen ausschließlich in Zusammenhang mit den in dieser Vereinbarung spezifizierten Leistungen verwenden.

Der Kunde darf diese vertraulichen Informationen nicht zu seinem eigenen Vorteil oder eigenen Zwecken, bzw. zum Vorteil oder Zwecken eines Dritten verwenden oder geschäftlich nutzen und darf diese vertraulichen Informationen nur insoweit verwenden, wie in dieser Vereinbarung vorgesehen bzw. anderweitig insoweit, wie er hierzu ausdrücklich von der offen legenden Partei schriftlich bevollmächtigt wurde. Der Kunde ist berechtigt, seinen unmittelbaren Rechts- und Finanzberatern die Vertragsbedingungen dieser Vereinbarung unter Vertraulichkeitsverpflichtung zu offenbaren, wie dies für den normalen Geschäftsbetrieb des Kunden erforderlich ist.

#### **Exportbestimmungen**

Das gelieferte Produkt (einschließlich der technischen Daten) unterliegt gesetzlichen Export- bzw. Importgesetzen sowie damit verbundenen Vorschriften verschiedener Länder, insbesondere denen von Deutschland und den USA. Das Produkt/Hardware/Software darf nicht in Länder exportiert werden, in denen dies durch das US-amerikanische Exportkontrollgesetz und dessen ergänzender Bestimmungen verboten ist. Sie verpflichten sich, die Vorschriften strikt zu befolgen und in eigener Verantwortung einzuhalten. Sie werden darauf hingewiesen, dass Sie zum Export, zur Wiederausfuhr oder zum Import des Produktes unter Umständen staatlicher Genehmigungen bedürfen.

### 1.5 Warenmarken

Wireshark® und das "fin"-Logo sind registrierte Warenmarken von Gerald Combs.

Alle anderen erwähnten Marken sind Eigentum Ihrer jeweiligen rechtmäßigen Inhaber.

## 1.6 Referenzen

[1] PROFINET Planungsrichtlinie, Version 1.14, Dezember 2014, PROFIBUS Nutzerorganisation e.V., Karlsruhe, Bestell-Nr.: 8.061 (Kostenfreier Download unter [http://www.profibus.com/nc/download/](http://www.profibus.com/nc/download/installation-guide/downloads/profinet-installation-guide/download/18576/) [installation-guide/downloads/profinet-installation-guide/](http://www.profibus.com/nc/download/installation-guide/downloads/profinet-installation-guide/download/18576/) [download/18576/](http://www.profibus.com/nc/download/installation-guide/downloads/profinet-installation-guide/download/18576/))

[2] PROFINET Inbetriebnahmerichtlinie, Version 1.36, Dezember 2014, PROFIBUS Nutzerorganisation e.V., Karlsruhe, Bestell-Nr.: 8.081 (Kostenfreier Download unter [http://www.profibus.com/nc/download/](http://www.profibus.com/nc/download/installation-guide/downloads/profinet-installation-guide/display/) [installation-guide/downloads/profinet-installation-guide/display/](http://www.profibus.com/nc/download/installation-guide/downloads/profinet-installation-guide/display/))

# 2 Sicherheit

## 2.1 Allgemeines zur Sicherheit

Das Benutzerhandbuch, die Begleittexte und die Dokumentation sind für die Verwendung der Produkte durch ausgebildetes Fachpersonal erstellt worden. Bei der Nutzung der Produkte sind sämtliche Sicherheitshinweise sowie alle geltenden Vorschriften zu beachten. Technische Kenntnisse werden vorausgesetzt. Der Verwender hat die Einhaltung der Gesetzesbestimmungen sicherzustellen.

## 2.2 Bestimmungsgemäßer Gebrauch

Der in diesem Handbuch beschriebene 10/100 MBit Ethernet Spiegel TAP BS-0130 ist ein Kommunikationsgerät, das in einem Real-Time Ethernet-Netzwerk einen galvanisch vom Netzwerk getrennten Testzugriffspunkt permanent für Analyse- und Diagnose-Zwecke zur Verfügung stellt.

Das Gerät besitzt ein kompaktes Gehäuse und ist für die Montage auf Hutschienen gemäß DIN EN 60715 vorgesehen.

### 2.3 Personalqualifizierung

Der BS-0130 darf ausschließlich von qualifiziertem Fachpersonal montiert, konfiguriert, betrieben oder deinstalliert werden. Berufsspezifische Fachqualifikationen für Elektroberufe zu den folgenden Fragen müssen vorliegen:

- · Sicherheit und Gesundheitsschutz bei der Arbeit
- · Montieren und Anschließen elektrischer Betriebsmittel
- · Messen und Analysieren von elektrischen Funktionen und Systemen
- · Beurteilen der Sicherheit von elektrischen Anlagen und Betriebsmitteln
- · Installieren und Konfigurieren von IT-Systemen

## 2.4 Sicherheitshinweise zur Vermeidung von Personenschaden

Um Personenschäden zu vermeiden, müssen Sie die nachfolgenden Sicherheitshinweise und alle Warnhinweise in diesem Handbuch zu Gefahren, die Personenschäden verursachen können, unbedingt lesen, verstehen und befolgen, bevor Sie Ihren BS-0130 installieren und in Betrieb nehmen.

### 2.4.1 Gefahr von nicht sicherem Anlagenbetrieb

Um Personenschäden vorzubeugen, entfernen Sie den BS-0130 nicht aus einer Anlage, ohne für einen sicheren Betrieb der Anlage beim oder nach dem Entfernen des Gerätes gesorgt zu haben.

## 2.5 Sicherheitshinweise zur Vermeidung von Sachschaden

Um Sachschäden an Ihrem BS-0130 zu vermeiden, müssen Sie die nachfolgenden Sicherheitshinweise und alle übrigen Warnhinweise auf möglichen Sachschaden in diesem Handbuch lesen, verstehen und befolgen, bevor Sie Ihr Gerät installieren und in Betrieb nehmen.

### 2.5.1 Geräteschaden durch zu hohe Versorgungsspannung

Beachten Sie folgende Hinweise zur Versorgungsspannung:

- · Der BS-0130 darf ausschließlich mit der vorgeschriebenen Versorgungsspannung betrieben werden. Dabei darauf achten, dass die Grenzen des erlaubten Bereichs für die Versorgungsspannung nicht überschritten werden.
- Eine Versorgungsspannung oberhalb der Obergrenze kann zu schweren Beschädigungen des Gerätes führen!
- Eine Versorgungsspannung unterhalb der Untergrenze kann zu Funktionsstörungen des Gerätes führen.

Die Angaben zur vorgeschriebenen Versorgungsspannung für den BS-0130 sind im Abschnitt *Technische Daten* [} Seite 38] zu finden. Dort ist die erforderliche und zulässige Versorgungsspannung angegeben, einschließlich des zulässigen Toleranzbereichs.

### 2.5.2 Gefahr von nicht sicherem Anlagenbetrieb

Um Sachschäden vorzubeugen, entfernen Sie den BS-0130 nicht aus einer Produktionsanlage, ohne für einen sicheren Betrieb der Anlage beim oder nach dem Entfernen des Gerätes gesorgt zu haben.

### 2.6 Kennzeichnung von Warnhinweisen

In diesem Dokument sind alle Sicherheitshinweise und Warnhinweise entsprechend der internationalen Vorgaben zur Sicherheit sowie nach den Vorgaben der **ANSI Z535** gestaltet.

- · Die **Vorangestellten Warnhinweise** am Beginn eines Kapitels sind besonders hervorgehoben und mit einem speziellen Sicherheitssymbol und einem Signalwort entsprechend dem Gefährdungsgrad ausgezeichnet. Die Art der Gefahr ist im Hinweis genau benannt und optional durch ein spezielles Sicherheitspiktogramm gekennzeichnet.
- · Die **Integrierten Warnhinweise** innerhalb einer Handlungsanweisung sind mit einem speziellen Signalwort entsprechend dem Gefährdungsgrad ausgezeichnet. Im Hinweis ist die Gefahr genau benannt.

#### **Signalwörter und Piktogramme bei Warnung vor Personenschaden**

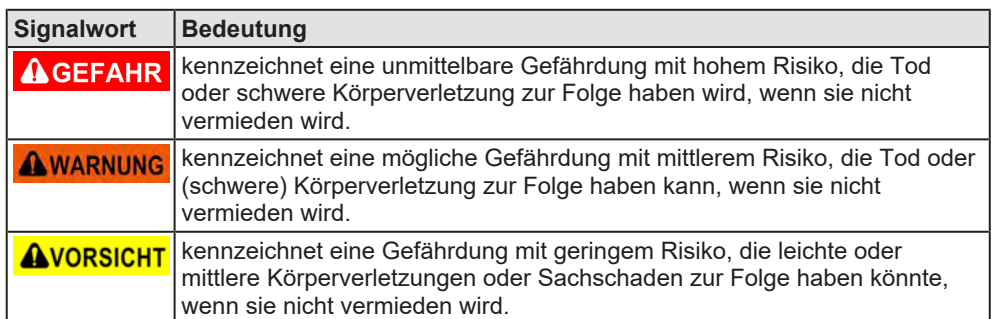

*Tabelle 3: Signalwörter bei Warnung vor Personenschaden*

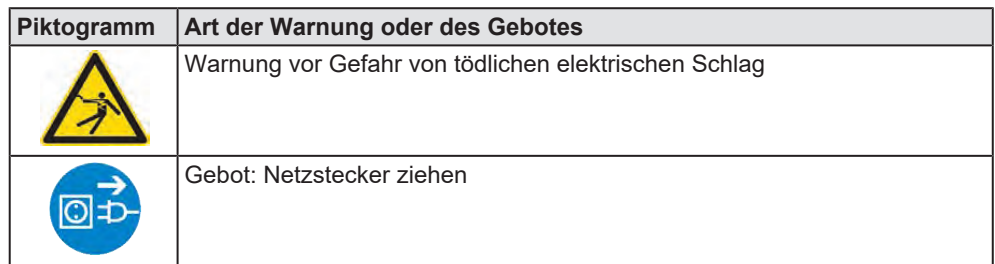

*Tabelle 4: Piktogramme bei Warnung vor Personenschaden*

#### **Signalwörter und Piktogramme bei Warnung vor Sachschaden**

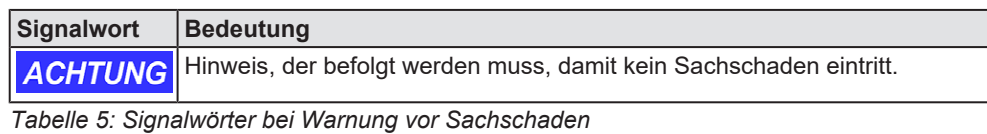

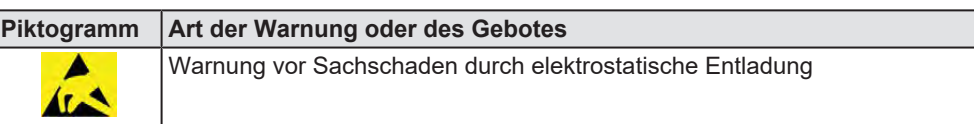

*Tabelle 6: Piktogramme bei Warnung vor Sachschaden*

# 3 Häufig gestellte Fragen

## 3.1 Warum sollte ich in meinem Netzwerk Testzugangspunkte (z.B. Ethernet-Spiegel-TAPs) einsetzen?

Ethernet-basierte industrielle Netzwerke sind aufgrund der Verwendung der bewährten Ethernet-Technologie sehr robust gegenüber Störeinflüssen. Dennoch kommt es auch hier zu unerwarteten Störungen, so dass im Ernstfall eine schnelle Möglichkeit zur Fehlersuche vorhanden sein muss. Im Gegensatz zum klassischen Feldbus kann bei den Daisy-Chain verkabelten Ethernet-Netzwerken ein Diagnosegerät nicht einfach an einer beliebigen Stelle des Busses eingeklinkt werden, da nicht an jeder Stelle des Netzwerks alle Telegramme erfasst werden können. Meist findet ein Netzwerkabgriff daher unmittelbar hinter dem Controller statt. Das Einklinken in eine Ethernet-Strecke erfordert dabei aufgrund der verwendeten Punkt-zu-Punkt Verkabelung ein Auftrennen der Ethernet-Verbindung, was damit einen Abbruch der Kommunikation und einen Stillstand der Anlage verursacht, siehe die folgenden beiden Abbildungen:

Netzwerka

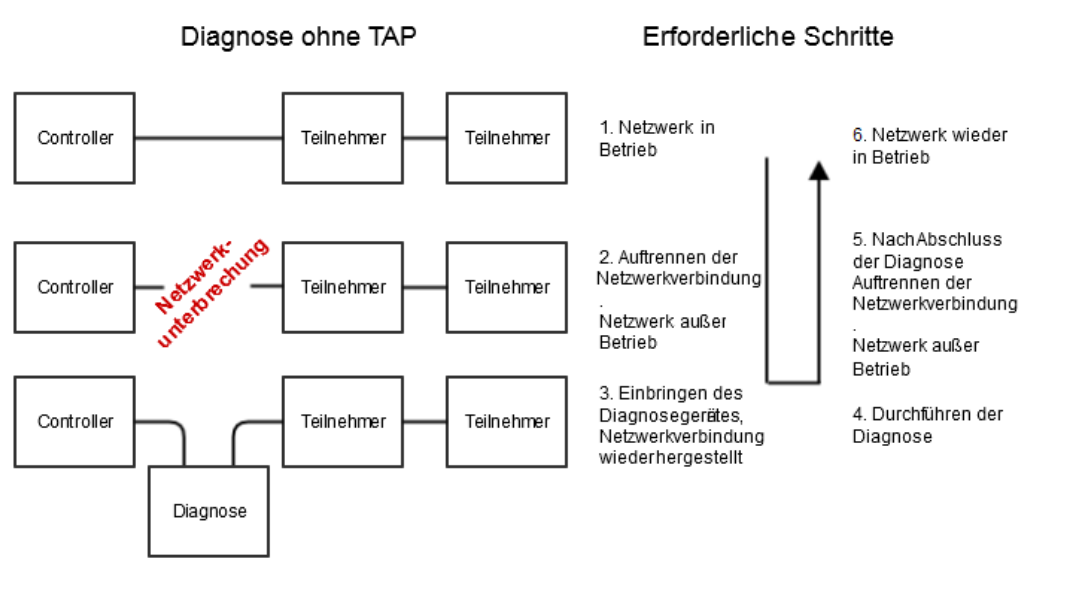

*Abbildung 1: Diagnose ohne TAP*

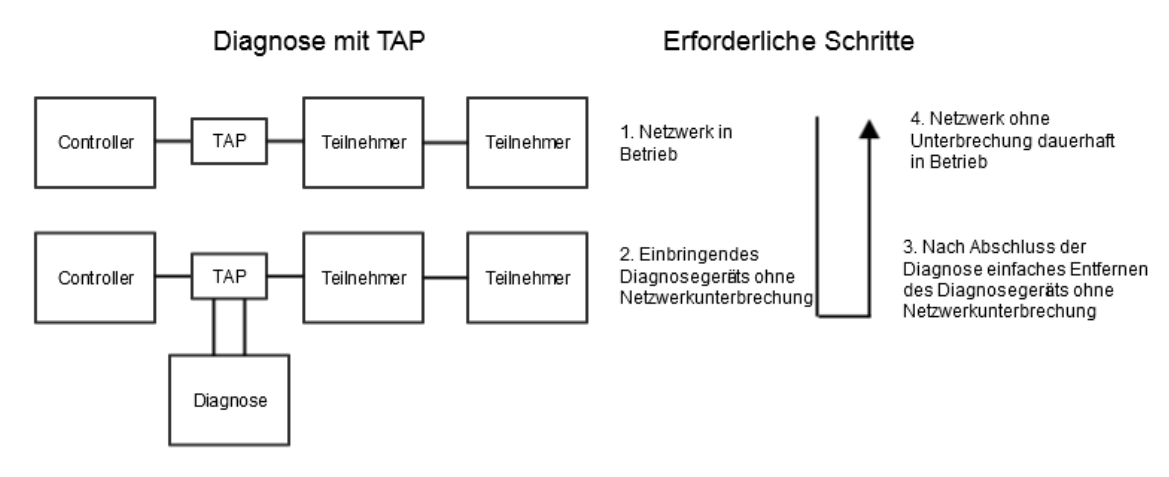

#### *Abbildung 2: Diagnose mit TAP*

Um der Notwendigkeit eines Auftrennens der Ethernet-Verbindung entgegenzuwirken, sollte man zur Analyse des Netzwerkverkehrs fest definierte dauerhafte Zugangspunkte schon beim Entwurf des Netzwerks vorsehen. Diese Testzugangspunkte (Test Access Points = TAP) sind vorteilhaft einsetzbar für:

- die Inbetriebnahme des Netzwerks
- · die Instandhaltung
- · die Fehlersuche
- zur Langzeitdiagnose des Netzwerkzustands

Solche TAPs sollten an allen Stellen des Netzwerks eingebaut werden, wo ein besonders hohes Datenaufkommen herrscht. Auf diese Weise können so ohne Unterbrechung des laufenden Netzwerks- und Anlagenbetriebs im Bedarfsfall aufschlußreiche kurz- oder langfristige Messungen an diesen Punkten durchgeführt werden. Typischerweise wird ein TAP dauerhaft unmittelbar am Master bzw. Controller installiert.

## 3.2 Welche Anforderungen sollte ein Testzugangspunkt erfüllen?

Rückwirkungsfreiheit ist die wichtigste Grundanforderung an einen Testzugangspunkt:

Ein Zugangspunkt darf also das Netzwerk möglichst wenig beeinflussen.

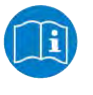

#### **Hinweis:**

Informationen zum Thema "Verzögerungsfreiheit" finden Sie im Unterabschnitt *Werden die Ethernet-Signale durch den Spiegel-TAP verzögert?* [} Seite 16].

### 3.3 Warum sollte ich zur Netzwerkanalyse nicht einen Ethernet-Switch mit aktiviertem Mirror-Port verwenden?

Passive Ethernet-Spiegel-TAPs bieten gegenüber Port-Mirroring (d.h. Aktivierung von Spiegel-Ports in Switches) folgende Vorteile:

- Real-zero delay: Es ist garantiert, dass die zeitliche Abfolge des Netzwerkverkehrs immer erhalten bleibt.
- · Rückwirkungsfreiheit: Es findet keinerlei Veränderung von Paketinhalten statt.
- · Auch bei hoher Netzwerklast oder Telegrammfehlern werden keine Telegramme verworfen. Auch fehlerhafte Telegramme werden weitergeleitet.
- · Kein Aufwand zum Einrichten des Spiegelports am Switch erforderlich.
- · Keine Belastung des Switchs durch den Spiegelport.
- · Kein versehentliches Einbringen von unerwünschtem Netzwerkverkehr durch angeschlossene Diagnose-PCs.
- · Vorbeugen gegen versehentliche Fehlbedienung am Switch

Port-Mirroring sollte deswegen nur zu einer ersten, groben Analyse des Netzwerkverkehrs eingesetzt werden. Auf jeden Fall sollten TAPs vorgesehen werden, um eine präzise und verfälschungsfreie Netzwerkanalyse durchführen zu können.

### 3.4 Welche Systemvoraussetzungen müssen zum Betrieb des Spiegel-TAPs erfüllt sein?

Zum Betrieb des BS-0130 müssen die folgenden Voraussetzungen erfüllt sein:

- · Für die Montage des Geräts ist ein freier Platz auf einer Hutschiene nach DIN EN 60715 erforderlich.
- · Um ein Analysegerät (netANALYZER) oder einen Diagnose-PC anschließen zu können müssen die Eingangsbuchsen zur Spannungsversorgung mit einer Spannungsquelle mit Nennspannung 24 V verbunden werden.

### 3.5 Kann ich den Spiegel-TAP auch für Abnahmemessungen verwenden?

Der BS-0130 kann auch für Abnahmemessungen eingesetzt werden. Eine solche Vorgehensweise wird z.B. bei der Inbetriebnahme von PROFINET-Netzwerken von der PROFIBUS/PROFINET Nutzerorganisation in der PROFINET Planungsrichtlinie (Referenz [1], siehe Abschnitt 4.5 *Planung von Zugangspunkten zur Netzwerkdiagnose*) und der PROFINET Inbetriebnahmerichtlinie (Referenz [2], siehe Abschnitt 2.3.4.1 *Passive Diagnose*) empfohlen.

## 3.6 Werden die Ethernet-Signale durch den Spiegel-TAP verzögert?

Der BS-0130 arbeitet als passives real zero-delay TAP in einer Ethernet-Strecke. Real-zero-delay bedeutet hierbei keine signifikante zusätzliche Verzögerung, die oberhalb einer äquivalenten zusätzlichen Kabellänge liegt.

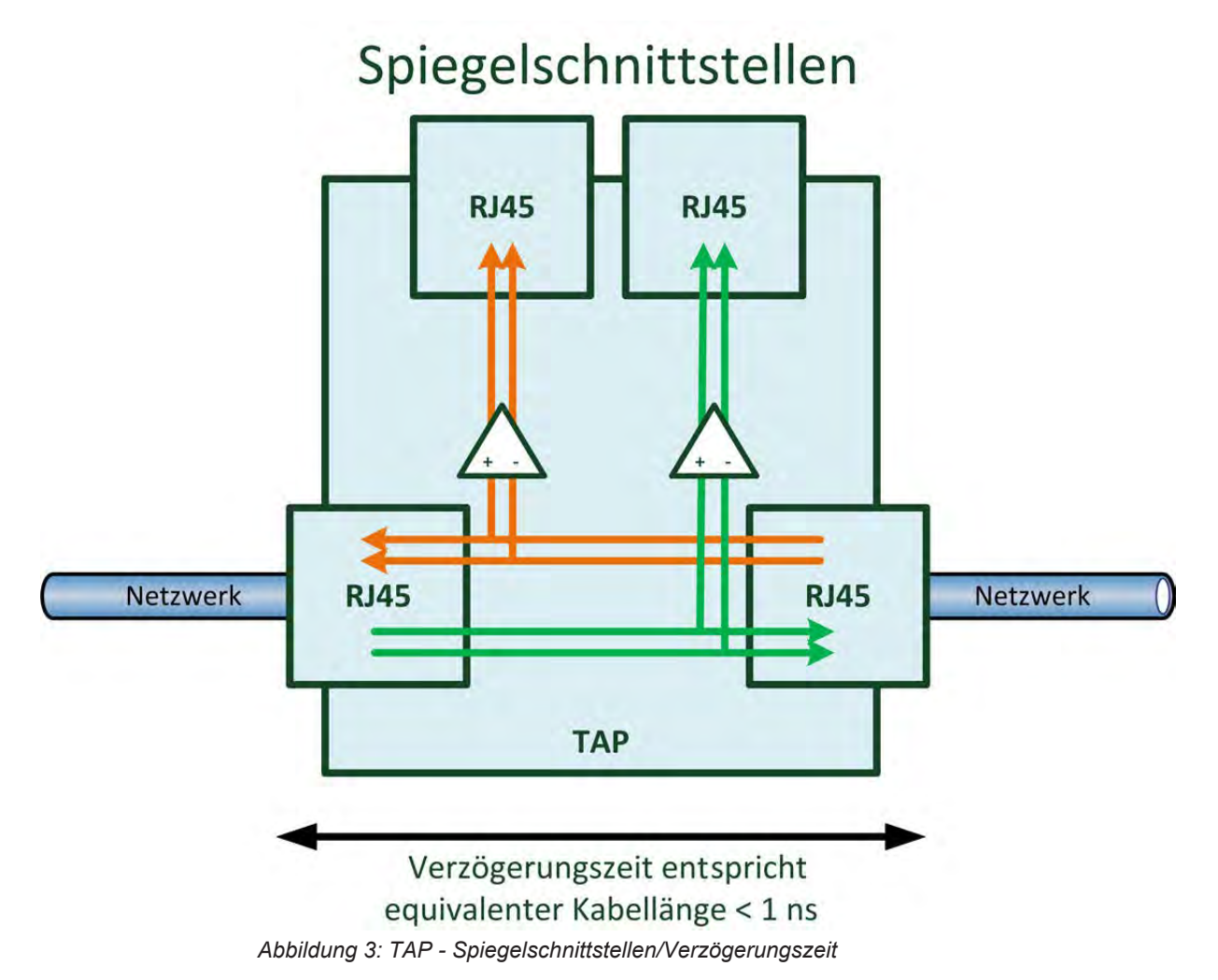

## 3.7 Wird die zu analysierende Netzwerkverbindung im spannungslosen Zustand des Geräts unterbrochen?

Nein! Die Netzwerkverbindung bleibt auch in spannungslosem Zustand erhalten. Nur an den Spiegel-Anschlüssen MIRROR A und MIRROR B liegen keine Signale mehr an.

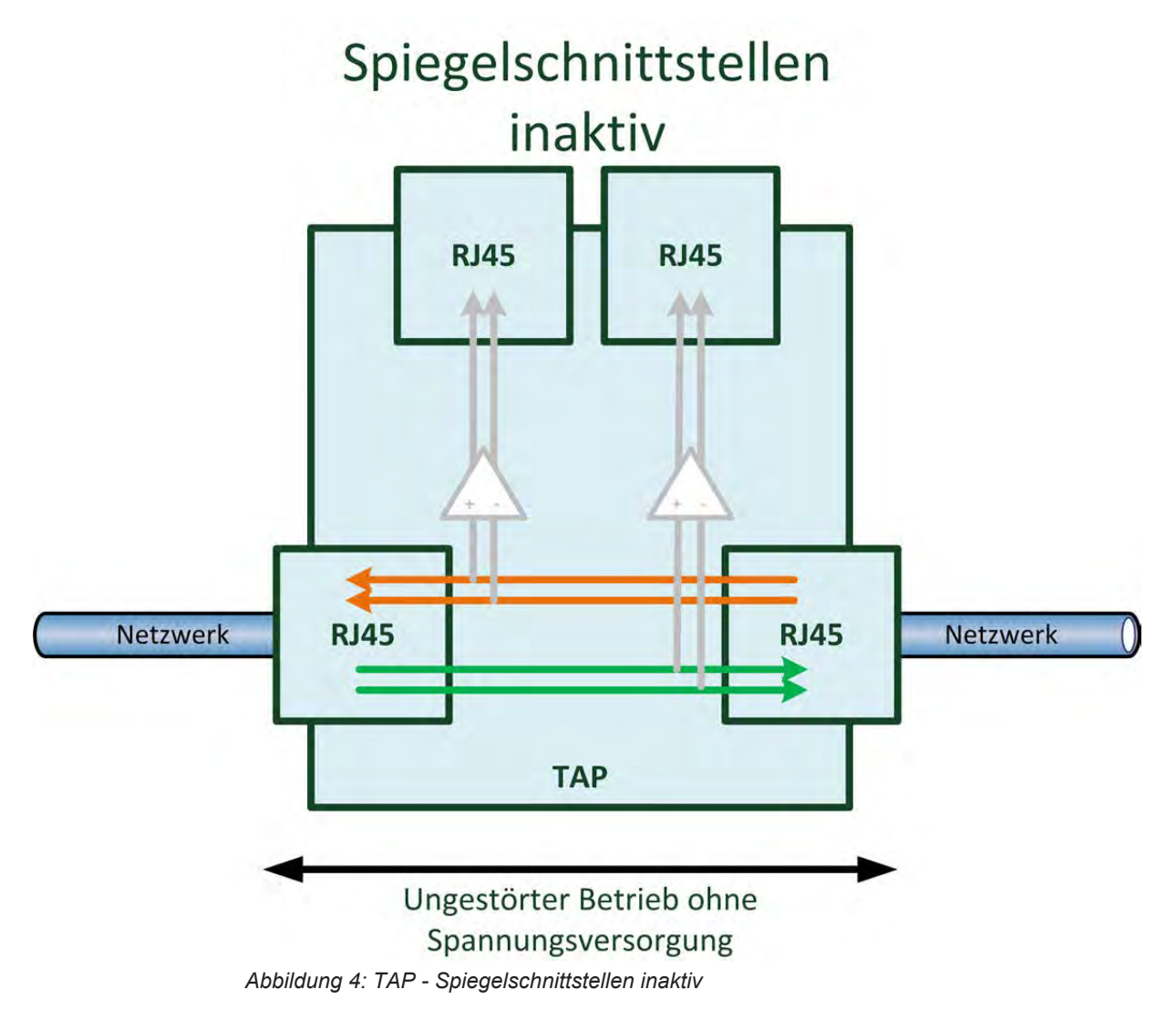

## 3.8 Sind die Spiegel-TAP Anschlüsse galvanisch von den Netzwerk-TAP-Anschlüssen getrennt?

Ja! Die Anschlüsse MIRROR A und MIRROR B sind galvanisch von den Anschlüssen NETWORK A und NETWORK B getrennt.

## 3.9 Wie ist der Ethernet-Spiegel-TAP intern verschaltet?

Die folgende Abbildung zeigt ein Prinzipschaltbild des BS-0130 mit einigen wichtigen Zusatzinformationen.

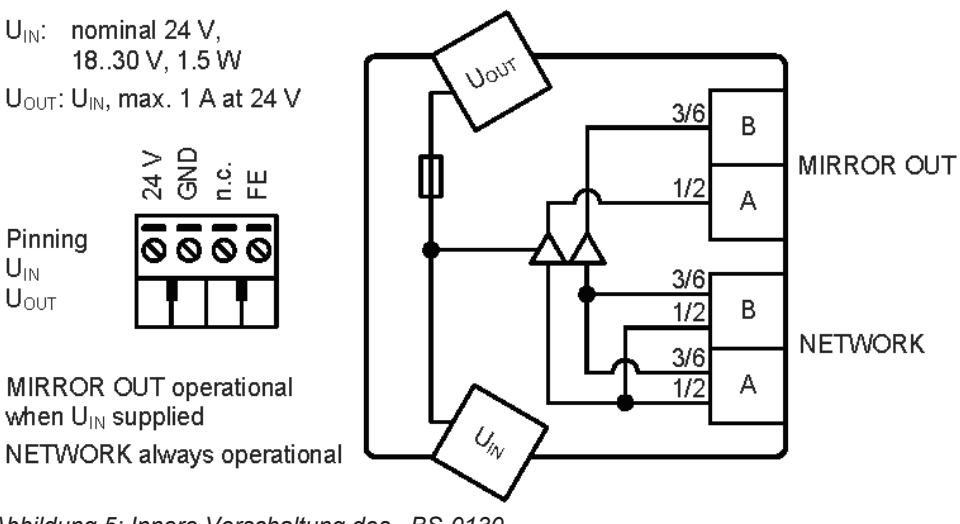

*Abbildung 5: Innere Verschaltung des BS-0130*

Diese Abbildung ist auch auf der linken Gehäuseseite des Geräts als Schnellanleitung angebracht.

## 3.10 Was bedeutet es, wenn die LED POWER IN leuchtet, aber gleichzeitig die LED POWER OUT aus ist?

Wenn die LED POWER OUT trotz leuchtender LED POWER IN und anliegender Versorgungsspannung am Spannungsversorgungseingang POWER IN nicht leuchtet, liegt dies meist daran, das die selbstheilende Sicherung zwischen Spannungsversorgungseingang und Spannungsversorgungsausgang angesprochen hat.

#### **Zurücksetzen der selbstheilenden Sicherung**

Ø Beheben Sie in diesem Fall die Ursache für die Überlast und trennen Sie kurzzeitig die Spannungsversorgung, um die Sicherung zurückzusetzen.

## 4 Gerätezeichnungen

## 4.1 Gerätezeichnungen und –Foto

Mit den folgenden Abbildungen zeigen wir Ihnen ein Foto und Zeichnungen des BS-0130 aus verschiedenen Ansichten.

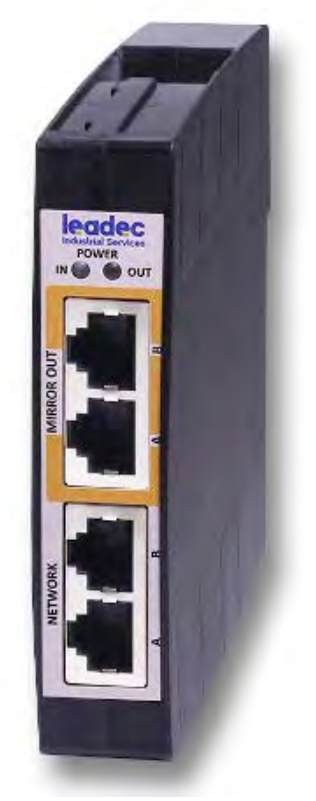

*Abbildung 6: Gerätefoto BS-0130*

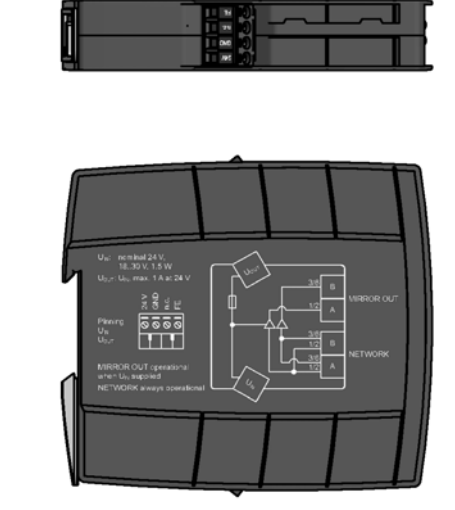

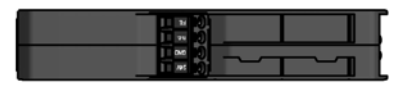

*Abbildung 7: Zeichnungen des BS-0130 aus verschiedenen Ansichten*

### 4.1.1 Maßzeichnungen

Die folgenden Maßzeichnungen zeigen die äußeren Abmessungen des BS-0130:

#### 4.1.1.1 Frontansicht

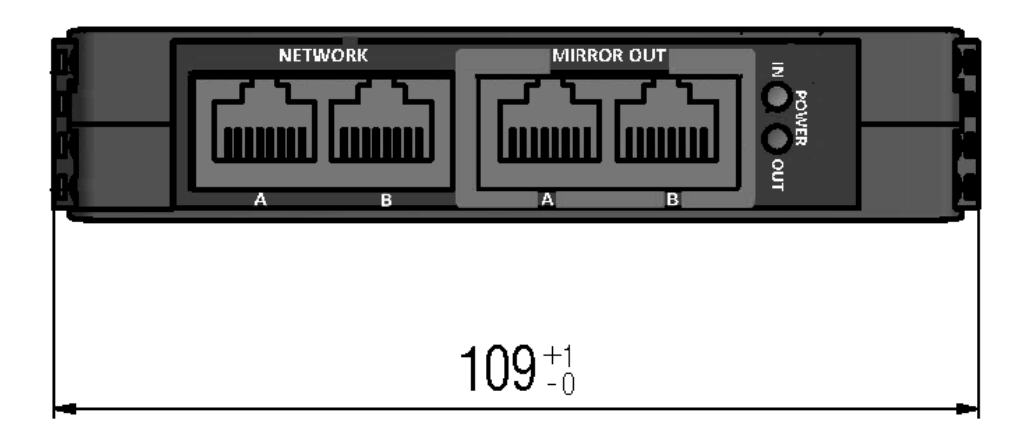

*Abbildung 8: BS-0130 - FrontView*

#### 4.1.1.2 Aufsicht

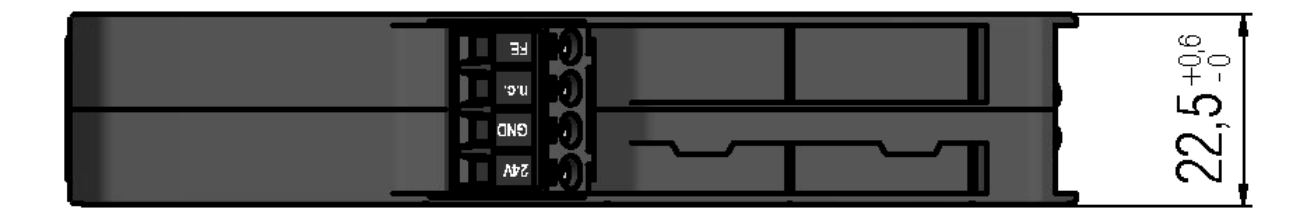

*Abbildung 9: BS-0130- Aufsicht*

#### 4.1.1.3 Seitenansicht von links

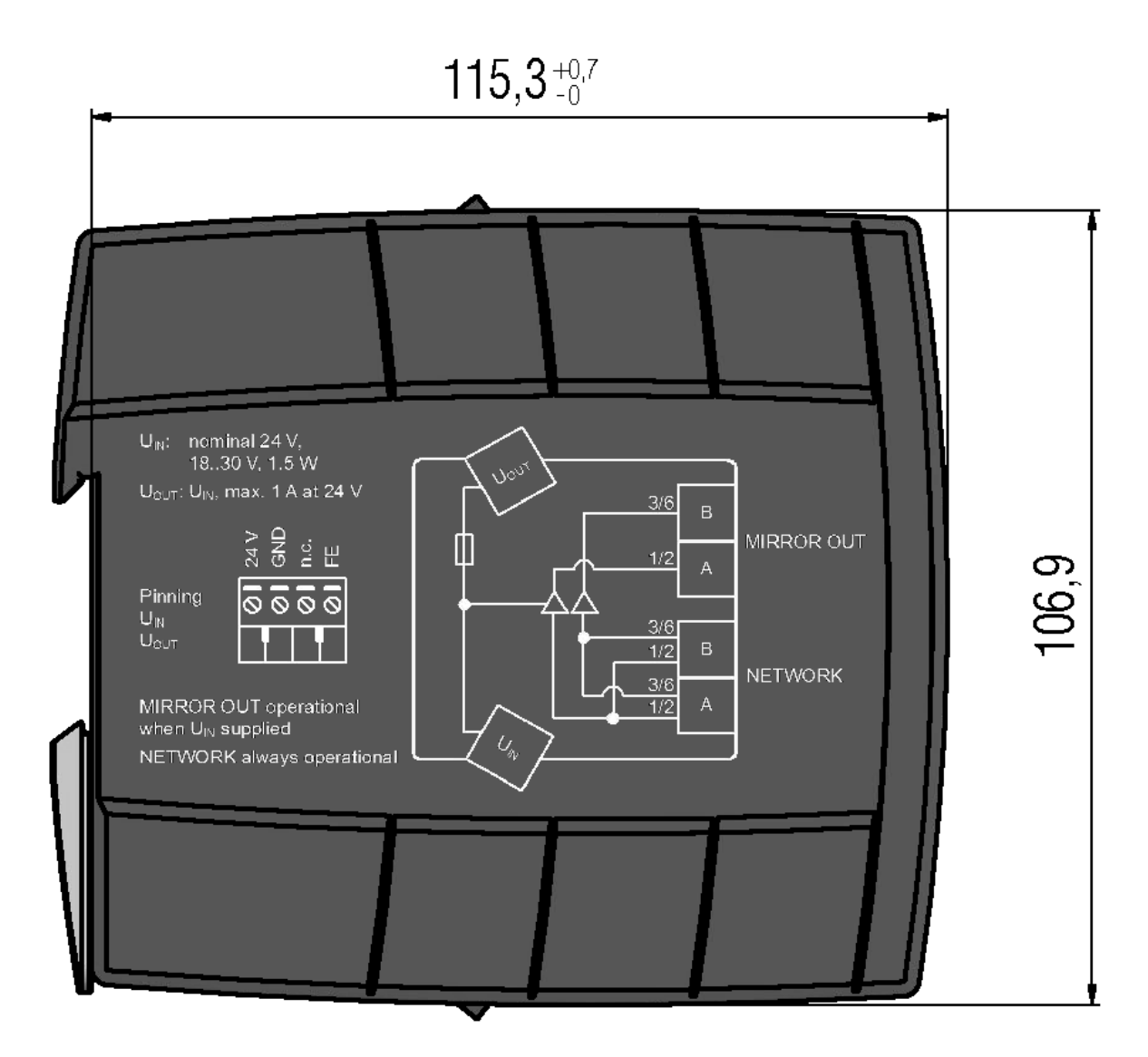

*Abbildung 10: BS-0130 - Seitenansicht von links*

#### 4.1.1.4 Untersicht

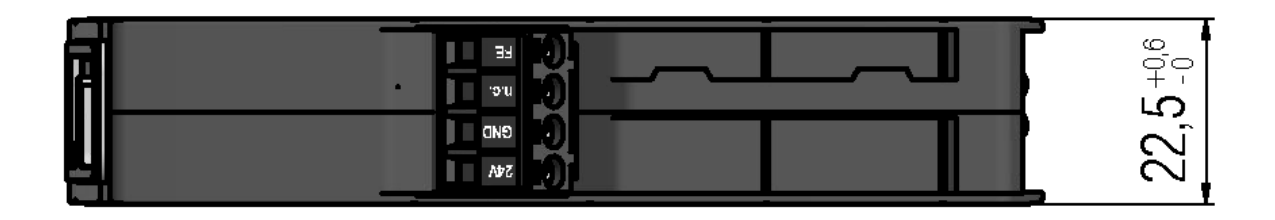

*Abbildung 11: BS-0130 - Untersicht*

## 4.2 Typenschild

Der BS-0130 trägt auf der rechten Seite ein Typenschild (Geräteetikett), dem Sie folgende Informationen entnehmen können:

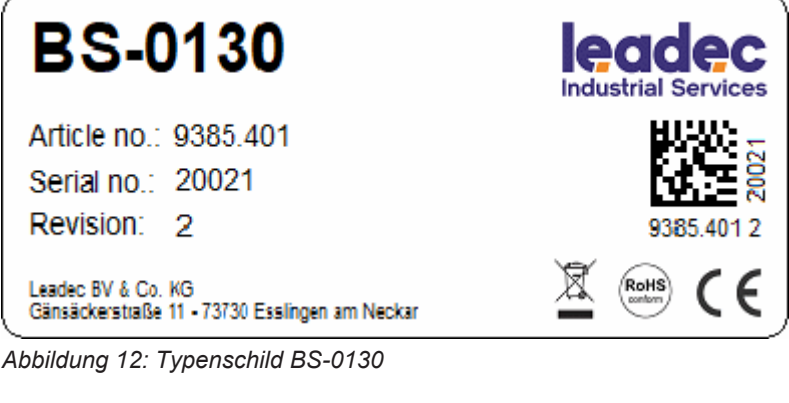

(1) Gerätetypbezeichnung

- (2) Artikelnummer
- (3) Seriennummer des Gerätes
- (4) Hardware-Revisionsnummer

(5) Matrix Label

*Tabelle 7: Typenschild BS-0130*

Sie können Ihr Gerät über das Geräteetikett identifizieren.

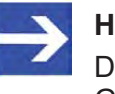

#### **Hinweis:**

Die Position des Geräteetiketts auf Ihrem Gerät ist in der Geräteübersicht angegeben.

Der 2D-Code (Data Matrix Code) beinhaltet folgende Informationen:

Artikelnummer: 1234.567

2 Hardwarerevision: 1

Seriennummer: 20000

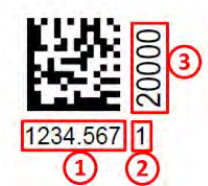

*Abbildung 13: Beispiel 2D-Code*

# 5 Anschlüsse und Anzeigen

# 5.1 Positionen der Anschlüsse und LEDs

Die Positionen der Anschlüsse und LEDs des BS-0130 entnehmen Sie der folgenden Abbildung:

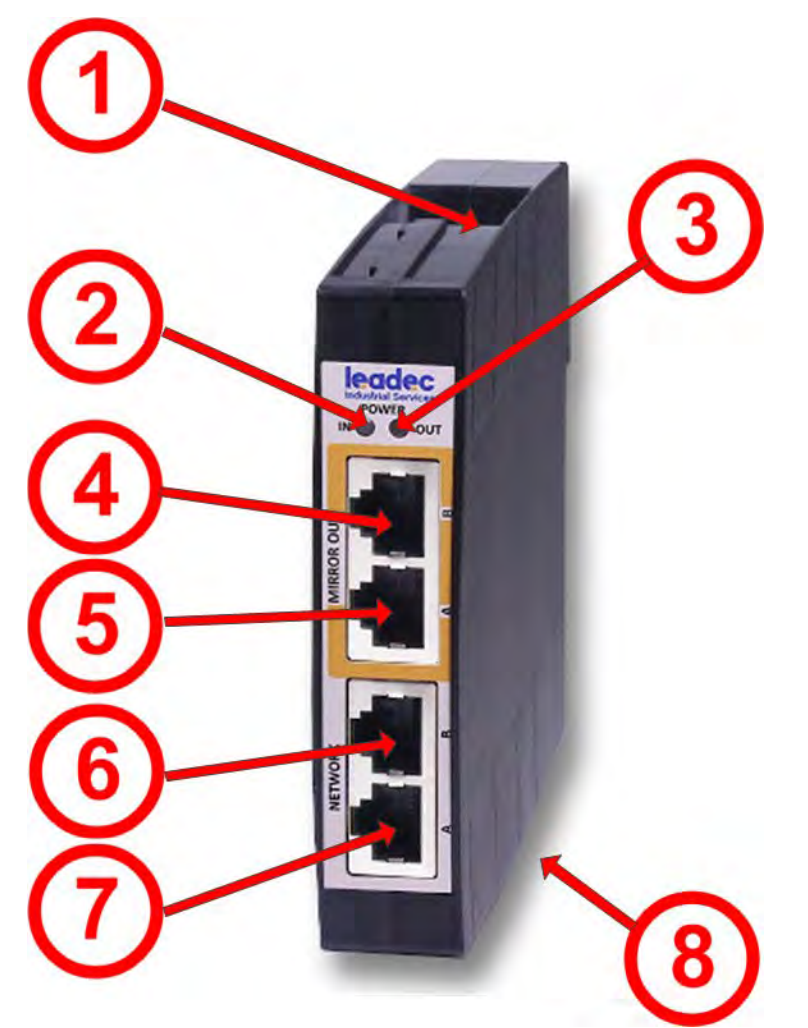

*Abbildung 14: Gerätefoto Leadec BV & Co. KG BS-0130 mit Positionen der Anschlüsse und LED*

- (1) Anschluss für 24V-Speisung eines netANALYZERS / Ausgang POWER OUT
- (2) POWER IN-LED
- (3) POWER OUT-LED
- (4) Real-Time Ethernet-Anschluss MIRROR OUT B (RJ45- Buchse)
- (5) Real-Time Ethernet-Anschluss MIRROR OUT A (RJ45- Buchse)
- (6) Real-Time Ethernet-Anschluss NETWORK B (RJ45- Buchse)
- (7) Real-Time Ethernet connector NETWORK A (RJ45 socket)
- (8) Anschluss für Spannungsversorgung POWER IN
- *Tabelle 8: Anschlüsse und LEDs von BS-0130*

## 5.2 Anschlüsse und Schnittstellen

### 5.2.1 Anschluss Spannungsversorgung

Der BS-0130 verfügt über zwei Anschlüsse POWER IN und POWER OUT zur Spannungsversorgung. Beide sind als vierpolige CombiCon Buchse ausgeführt und verfügen grundsätzlich über die gleiche Pinbelegung.

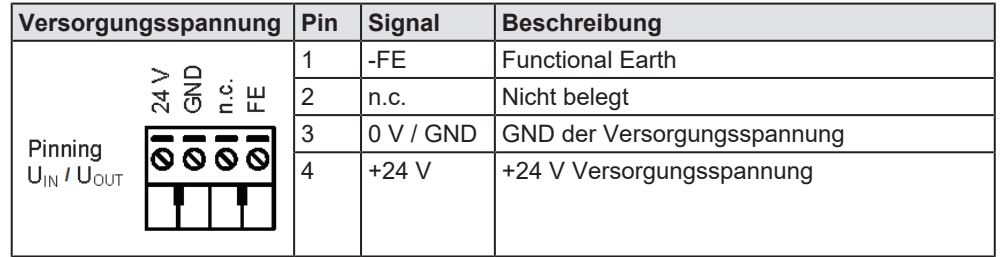

*Tabelle 9: Pinbelegung der Spannungsversorgungsanschlüsse (Eingang POWER IN und Ausgang POWER OUT) -CombiCon 4-polig*

Die Anschlüsse unterscheiden sich folgendermaßen:

- · Über den Anschluß POWER IN (8) wird der BS-0130 selbst mit Spannung versorgt. Er befindet sich an der Gehäuseunterseite. Die Versorgungsspannung für den BS-0130 muss 24 V DC ± 6 V DC betragen. Sie wird an Pin 3 und 4 der vierpoligen CombiCon-Buchse angeschlossen.
- Der Anschluß POWER OUT (1) auf der Gehäuseoberseite stellt eine Ausgangsspannung zur Versorgung eines netANALYZERs oder eines anderen 24 V-Geräts zur Verfügung, das zur Netzwerkanalyse an den BS-0130 angeschlossen wird. Die Ausgangsspannung entspricht genau der am Anschluß POWER IN **(8)** eingespeisten Versorgungsspannung. Der Anschluß POWER OUT (1) ist durch eine selbstheilende Sicherung abgesichert.

### 5.2.2 Ethernet-Anschlüsse

Für die Real-Time Ethernet-Schnittstellen (siehe Positionen (4), (5), (6) und (7) in Abschnitt Positionen der Anschlüsse und LEDs) verwendet man RJ45-Stecker und paarig verdrilltes Kabel der Kategorie 5 (CAT5) oder höher, das aus vier paarweise verdrillten Adern besteht und eine maximale Übertragungsrate von 100 MBit/s (CAT5) hat.

Die Bilder in den folgenden Unterabschnitten zeigen die RJ45--Pin-Belegungen für die Ethernet-Ports NETWORK A / NETWORK B, MIRROR A und MIRROR B:

Beachten Sie auch den Unterabschnitt zum Thema Auto-Crossover und Port-Vertauschen.

5.2.2.1 Pinbelegung der RJ45 Ethernet-Anschlüsse NETWORK A und NETWORK B

Die RJ45 Ethernet-Anschlüsse **NETWORK A** und **NETWORK B** haben die folgende Pinbelegung:

| <b>Ethernet</b>                                                                          | <b>Pin</b>              | <b>Signal</b> | <b>Bedeutung</b>                                                       |
|------------------------------------------------------------------------------------------|-------------------------|---------------|------------------------------------------------------------------------|
| Pin 1: TX+<br>Pin 2: TX-<br>Pin 3: RX+<br>Pin 4<br>Pin 5<br>Pin 6: RX-<br>Pin 7<br>Pin 8 | 1                       | TX+           | Sendedaten +                                                           |
|                                                                                          | $\overline{2}$          | TX-           | Sendedaten -                                                           |
|                                                                                          | 3                       | $RX+$         | Empfangsdaten +                                                        |
|                                                                                          | $\overline{\mathbf{4}}$ |               | Nicht benutzt, nur Durchleitung<br>zwischen NETWORK Port A<br>und $B$  |
|                                                                                          | 5                       |               | Nicht benutzt, nur Durchleitung<br>zwischen NETWORK Port A<br>und $B$  |
|                                                                                          | 6                       | RX-           | Empfangsdaten -                                                        |
| RJ45 Buchse                                                                              | $\overline{7}$          |               | Nicht benutzt, nur Durchleitung<br>zwischen NETWORK Port A<br>und $B$  |
|                                                                                          | 8                       |               | Nicht benutzt, nur Durchleitung<br>zwischen NETWORK Port A<br>und $B$  |
|                                                                                          | Schirm                  |               | Über Varistor, 1ΜΩ und 15nF<br>(Parallelschaltung) mit FE<br>verbunden |

*Tabelle 10: Pinbelegung Ports NETWORK A und NETWORK B*

#### 5.2.2.2 Pinbelegung des RJ45 Ethernet-Anschlusses MIRROR A

Der RJ45 Ethernet-Anschluss **MIRROR A** hat die folgende Pinbelegung:

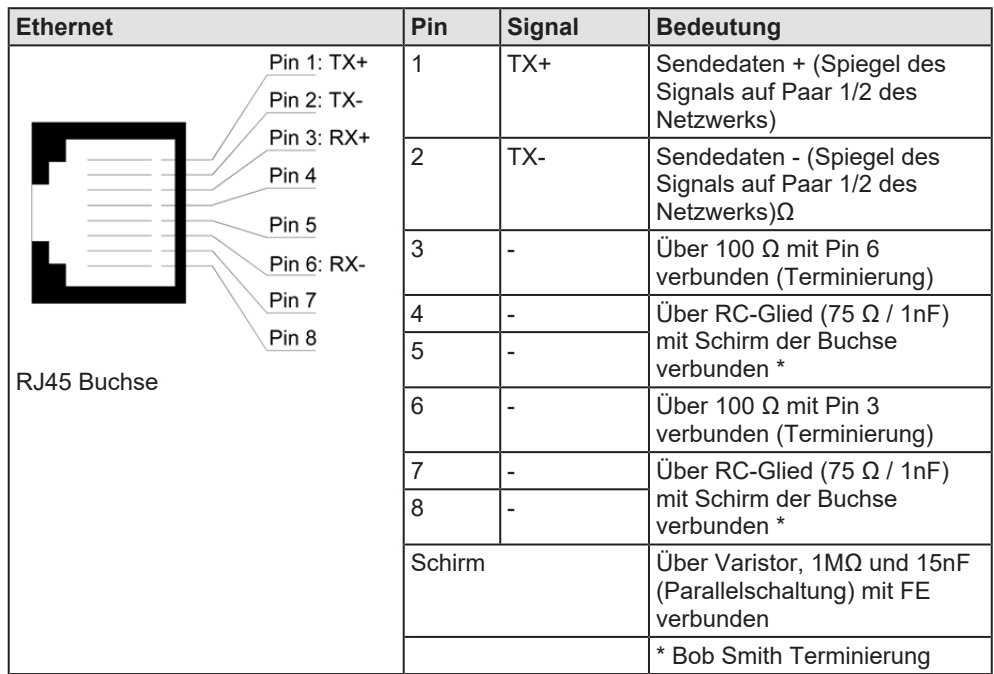

*Tabelle 11: Pinbelegung Port MIRROR A*

#### 5.2.2.3 Pinbelegung des RJ45 Ethernet-Anschlusses MIRROR B

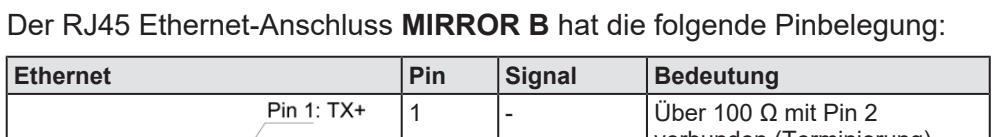

| -------                                                                                  | .              | יואייפיט | ๛๛๛๛๛                                                                           |
|------------------------------------------------------------------------------------------|----------------|----------|---------------------------------------------------------------------------------|
| Pin 1: TX+<br>Pin 2: TX-<br>Pin 3: RX+<br>Pin 4<br>Pin 5<br>Pin 6: RX-<br>Pin 7<br>Pin 8 |                |          | Über 100 $\Omega$ mit Pin 2<br>verbunden (Terminierung)                         |
|                                                                                          | $\overline{2}$ |          | Über 100 $\Omega$ mit Pin 1<br>verbunden (Terminierung)                         |
|                                                                                          | 3              | TX+      | Sendedaten + (Spiegel des<br>Signals auf Paar 3/6 des<br>Netzwerks)             |
|                                                                                          | 4              |          | Über RC-Glied (75 $\Omega$ / 1nF)<br>mit Schirm der Buchse<br>verbunden *       |
|                                                                                          | 5              |          |                                                                                 |
| RJ45 Buchse                                                                              | 6              | TX-      | Sendedaten + (Spiegel des<br>Signals auf Paar 3/6 des<br>Netzwerks)             |
|                                                                                          | 7              |          | Uber RC-Glied (75 $\Omega$ / 1nF)<br>mit Schirm der Buchse<br>verbunden *       |
|                                                                                          | 8              |          |                                                                                 |
|                                                                                          | Schirm         |          | Uber Varistor, $1M\Omega$ und $15nF$<br>(Parallelschaltung) mit FE<br>verbunden |
|                                                                                          |                |          | * Bob Smith Terminierung                                                        |

*Tabelle 12: Pinbelegung Port MIRROR B*

#### 5.2.2.4 Auto-Crossover und Port-Vertauschen

In einem Aufbau mit beispielsweise einem BS-0130 und zwei RTE-Geräten können sich die Belegungen der Ports NETWORK A, NETWORK B, MIRROR A und MIRROR B zwischen verschiedenen Testläufen ändern. Dies ist begründet durch die Auto-Crossover-Funktion der meisten RTE-Systeme. Bei Auto-Crossover ist die Kabelbelegung durch die Geräte zufällig gegeben. Die Belegung der Leitungen als "Sendeleitung" oder "Empfangsleitung" ist zufällig.

## 5.3 LEDs

### 5.3.1 Power LEDs

Die folgenden LEDs geben Auskunft über den Zustand der Spannungsversorgung.

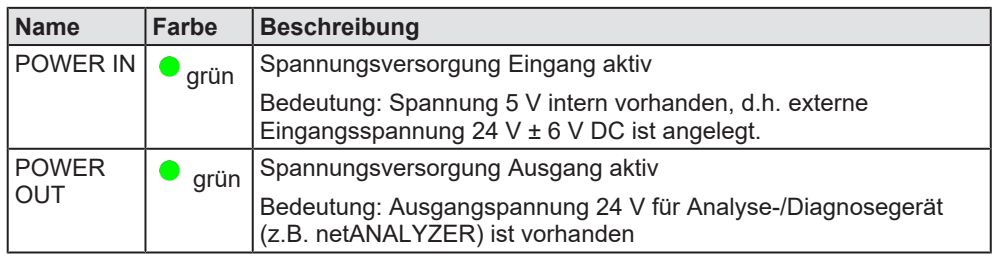

*Tabelle 13: Power LEDs von BS-0130*

In Normalfall haben die LEDs POWER IN und POWER OUT immer den gleichen Zustand, d.h. beide leuchten oder keine von beiden leuchtet. Es kann jedoch vorkommen, dass die LED POWER OUT nicht leuchtet, obwohl eine Eingangsspannung angelegt wurde und damit auch die LED POWER IN leuchtet. In diesem Fall hat die selbstheilende Sicherung zum Überstromschutz angesprochen und sich noch nicht zurückgesetzt.

# 6 Montage und Inbetriebnahme

## 6.1 Warnhinweise

Bitte beachten Sie folgende Warnhinweise:

### **ACHTUNG**

#### **Geräteschaden durch Ausgleichsströme**

Es ist das Erdungs- und Schirmungskonzept der Anlage zu beachten. Dieses soll verhindern, dass über Signal- und Spannungsversorgungsleitungen Ausgleichsströme zwischen beteiligten Geräten fließen können. Ansonsten ist eine Zerstörung des Geräts nicht auszuschließen.

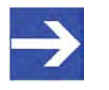

## **ACHTUNG**

#### **Freiraum für ausreichende Wärmeabfuhr**

Falls benachbarte Geräte auf der DIN Hutschiene zu viel Wärme produzieren, empfehlen wir genügend Freiraum für eine ausreichende Wärmeabfuhr zwischen den Geräten zu lassen.

Ø Montieren Sie die Hutschiene für das -Gerät nach DIN EN 60715 waagerecht an der dafür vorgesehenen Montagestelle.

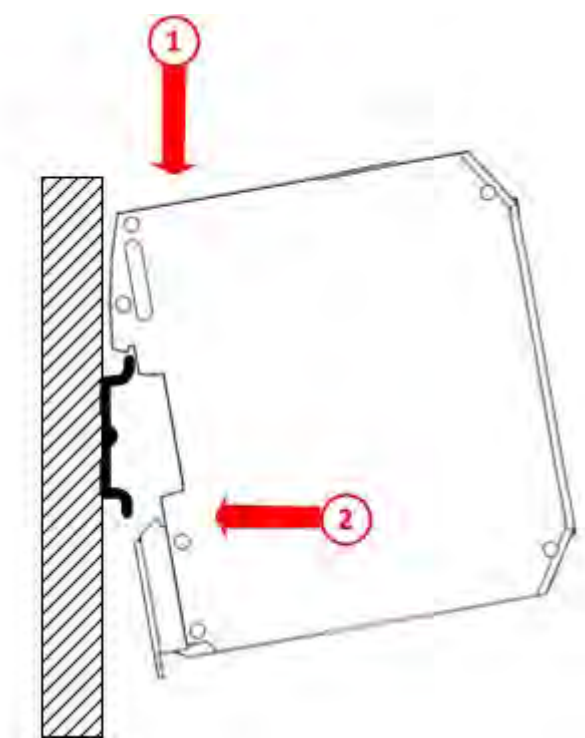

*Abbildung 15: BS-0130 montieren*

- $\triangleright$  Haken Sie das Gerät von oben (1) in die obere Führung der Hutschiene ein.
- Ø Drücken Sie anschließend das Gerät gegen die Hutschiene (2) bis der Riegel der unteren Halterung einrastet.

## 6.3 Spannungsversorgung

### 6.3.1 Anschluss der Spannungsversorgung

Nun können Sie Leitungen für die Versorgungsspannung an den BS-0130 anschließen:

- Ø Schließen Sie die Versorgungsspannung für den BS-0130 an den 4 poligen CombiCon-Anschluss POWER IN (8) auf der Geräteunterseite an. Die Beschaltung dieses Anschlusses finden Sie im Abschnitt *Pinbelegung der Spannungsversorgungsanschlüsse (Eingang POWER IN und Ausgang POWER OUT) -CombiCon 4-polig* [} Seite 24]. Die Versorgungsspannung  $U_{\text{IN}}$  muss minimal 18 V und maximal 30 V betragen. Ein Wert von 24 V kann als optimal angesehen werden. Die Leistungsaufnahme beträgt dabei maximal 1.5 W.
- $\mathbb{R}$  Sobald die Versorgungsspannung U<sub>IN</sub> angelegt worden ist, sind die Ethernet-Spiegelausgänge MIRROR OUT A und B betriebsfähig. Die Ethernet-Ausgänge NETWORK A und B sind im Gegensatz dazu immer betriebsfähig, selbst dann, wenn keine Betriebsspannung U<sub>M</sub> am CombiCon-Anschluss POWER IN anliegt.

### **ACHTUNG**

#### **Geräteschaden durch zu hohe Versorgungsspannung !**

Die Versorgungsspannung darf 30 V nicht überschreiten, ansonsten ist ein Geräteschaden möglich.

Ø Schließen Sie das Kabel für die Spannungsversorgung für Analyseoder Diagnosegeräte (wie netANALYZER) an den 4-poligen CombiCon-Anschluss POWER OUT (1) auf der Geräteoberseite an. Die Beschaltung dieses Anschlusses finden Sie im Abschnitt *Pinbelegung der Spannungsversorgungsanschlüsse (Eingang POWER IN und Ausgang POWER OUT) -CombiCon 4-polig* [} Seite 24]. Das Analyseoder Diagnosegerät kann dann seine Versorgungsspannung aus dem BS-0130 beziehen. Die hier anliegende Spannung U $_{\text{OUT}}$  hat den gleichen Wert wie die Eingangsspannung  $U_{\text{IN}}$ . Der Strom darf maximal 1 A bei 24 V betragen. Die über diesen Anschluss entnommene Leistung müssen Sie bei der Dimensionierung Ihrer Spannungsversorgung (für  $U_{\text{IN}}$  berücksichtigen).

### 6.3.2 Verpolungsschutz

Der BS-0130 verfügt über einen Verpolschutz, der das Gerät selbst vor Schäden durch eine Verpolung der Versorgungsspannung schützt. Dieser Schutz erstreckt sich jedoch nicht auf den Versorgungsspannungsausgang! Im Verpolungsfall liegt hier die verpolte Spannung an, so dass ein dort angeschlossenes (Analyse-)Gerät, welches seinerseits nicht über einen Verpolschutz verfügt, beschädigt werden kann!

### 6.3.3 Selbst rückstellende Sicherung

Der Versorgungsspannungsausgang ist durch eine selbst rückstellende Sicherung (Polyfuse) gegen Überlast geschützt. Im Überlastfall wird der Versorgungsspannungsausgang abgeschaltet (LED PWR Out erlischt). Zum Rückstellen der Sicherung muss dann die Überlast entfernt und die Versorgungsspannung kurzzeitig (1s) unterbrochen werden.

## 6.4 Erdung

Der BS-0130 sollte über den Anschluss "FE" des Spannungsversorgungseingangs (8) mit einem geeigneten Erdanschluss verbunden werden.

Das folgende Schema zeigt die interne Verwendung des FE Anschlusses:

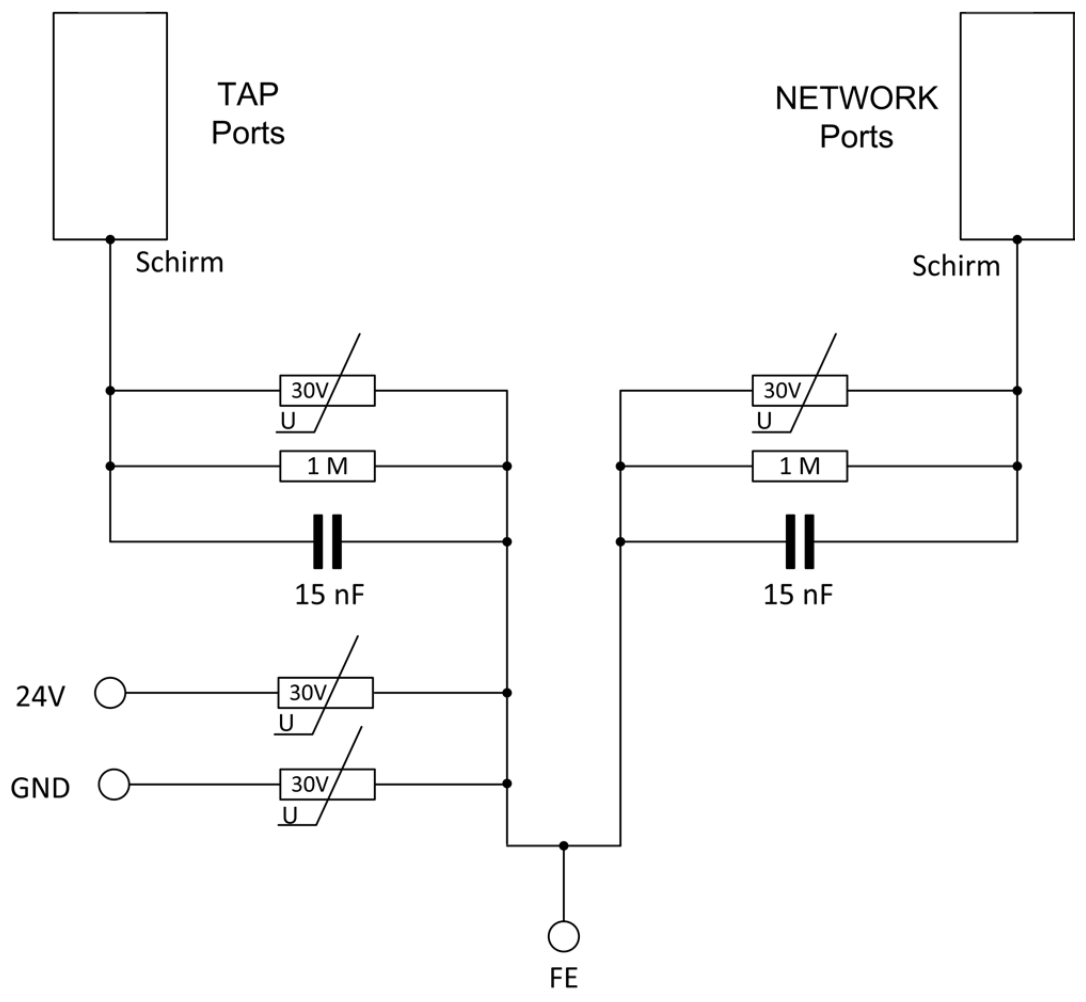

*Abbildung 16: Erdungsschema (interne Verwendung des FE Anschlusses)*

## 6.5 Ethernet-Anschluss

Schließen Sie den BS-0130 zur passiven Diagnose folgendermaßen an den netANALYZER (oder einen Diagnose-PC mit 2 Netzwerkkarten) an:

- Ø (1) Verbinden Sie den RJ45-Anschluss NETWORK A mit dem Master/ **Controller**
- Ø (2) Verbinden Sie den RJ45-Anschluss NETWORK B mit dem Gerät (Slave/Device), das ursprünglich direkt mit dem Master/Controller verbunden war.
- $\geq$  (3) Verbinden Sie die RJ45-Anschlüsse MIRROR A und MIRROR B mit den RJ45-Anschlüssen eines TAPs (entweder TAP A oder TAP B) am netANALYZER.

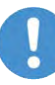

#### **Hinweis:**

Zur Verkabelung der Anschlüsse TAP A und TAP B müssen Patchkabel (d.h. Kabel mit 1:1 Signalbelegung) verwendet werden, sofern es sich bei dem angeschlossenen Analysegerät um einen netANALYZER handelt. Falls zur Analyse ein PC mit Standard Ethernet Anschlüssen eingesetzt wird, ist am Port TAP B unter Umständen ein "cross-over" Kabel erforderlich, sofern der PC keine Auto-Crossover Funktion besitzt..

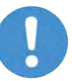

#### **Hinweis:**

Auf Grund des im NETWORK Zweig vollständig passiven Charakters des Geräts, erfolgt hier keine Terminierung der bei 10/100MBit Ethernet nicht benutzten Adern (4,5 und 7,8). Daher müssen auf beiden Seiten (NETWORK A und NETWORK B) des TAPs entweder vollbelegte (8 Adern) Kabel oder Kabel mit nur zwei Aderpaaren (1,2 und 3,6) verwendet werden. Ein Mischen der beiden Kabeltypen ist nicht zulässig (dies kann zu Störungen des Netzwerks führen)!

Siehe auch die Abbildung in *Diagnose mittels TAP in einer Master/Slave-Verbindung* [} Seite 33].

# 7 Anwendungsbeispiele

Im Folgenden werden zwei Anwendungsbeispiele vorgestellt:

## 7.1 Diagnose mittels TAP in einer Master/Slave-Verbindung

Das einfachste Anwendungsbeispiel besteht darin, einen BS-0130 in die Verbindung zwischen Master/Controller und Device/Slave zu schalten (NETWORK TAP A und B) und an den MIRROR TAP des BS-0130 mit 2 Leitungen einen netANALYZER, ein vergleichbares Netzwerkdiagnosegerät oder einen PC mit 2 Netzwerkadaptern anzuschließen.

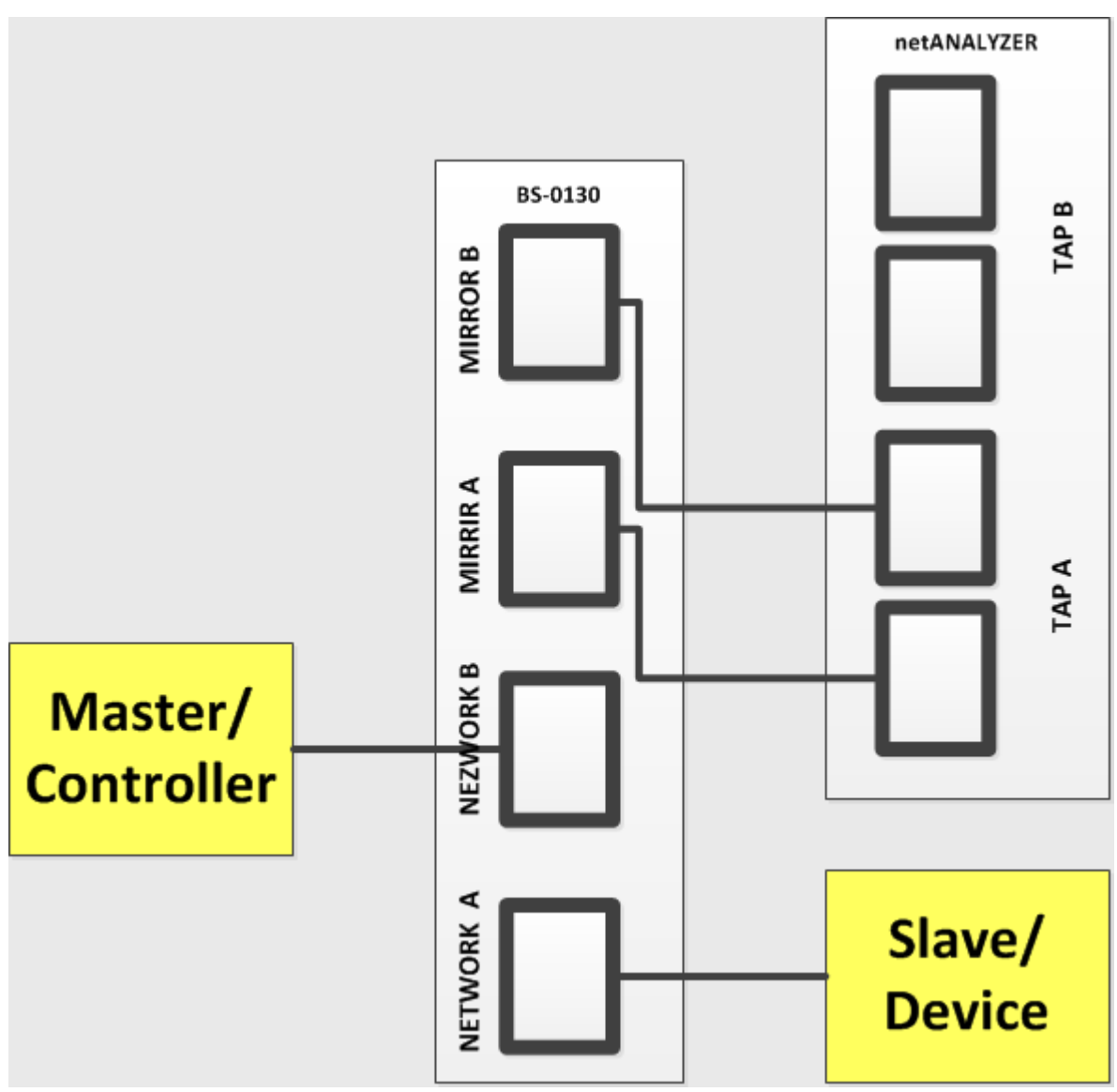

*Abbildung 17: Anwendungsbeispiel 1 –TAP in einer Master/Slave-Verbindung*

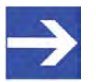

#### **Hinweis:**

Beachten Sie, dass für die von MIRROR A und MIRROR B ausgehenden Kabelverbindungen Patchkabel verwendet werden müssen!

## 7.2 Diagnose in Systemen mit Leitungsredundanz

Das zweite Anwendungsbeispiel zeigt den Einsatz des BS-0130 in Systemen mit Leitungsredundanz am Beispiel einer Doppelringstruktur.

Die grundlegende Idee besteht darin, in einem Doppelring je einen BS-0130 in die beiden Verbindungen zwischen Master und Slave zu schalten (NETWORK TAP A und B) und die MIRROR TAPs der beiden mit je 2 Leitungen mit einem netANALYZER, einem vergleichbaren Netzwerkdiagnosegerät oder einem PC mit 2 Netzwerkadaptern zu verbinden, um so den Datenverkehr vom Master in beide Richtungen des Doppelrings überwachen und erfassen zu können.

Dies ist in der nachfolgenden Abbildung *Diagnose in Systemen mit Leitungsredundanz* [} Seite 34] dargestellt.

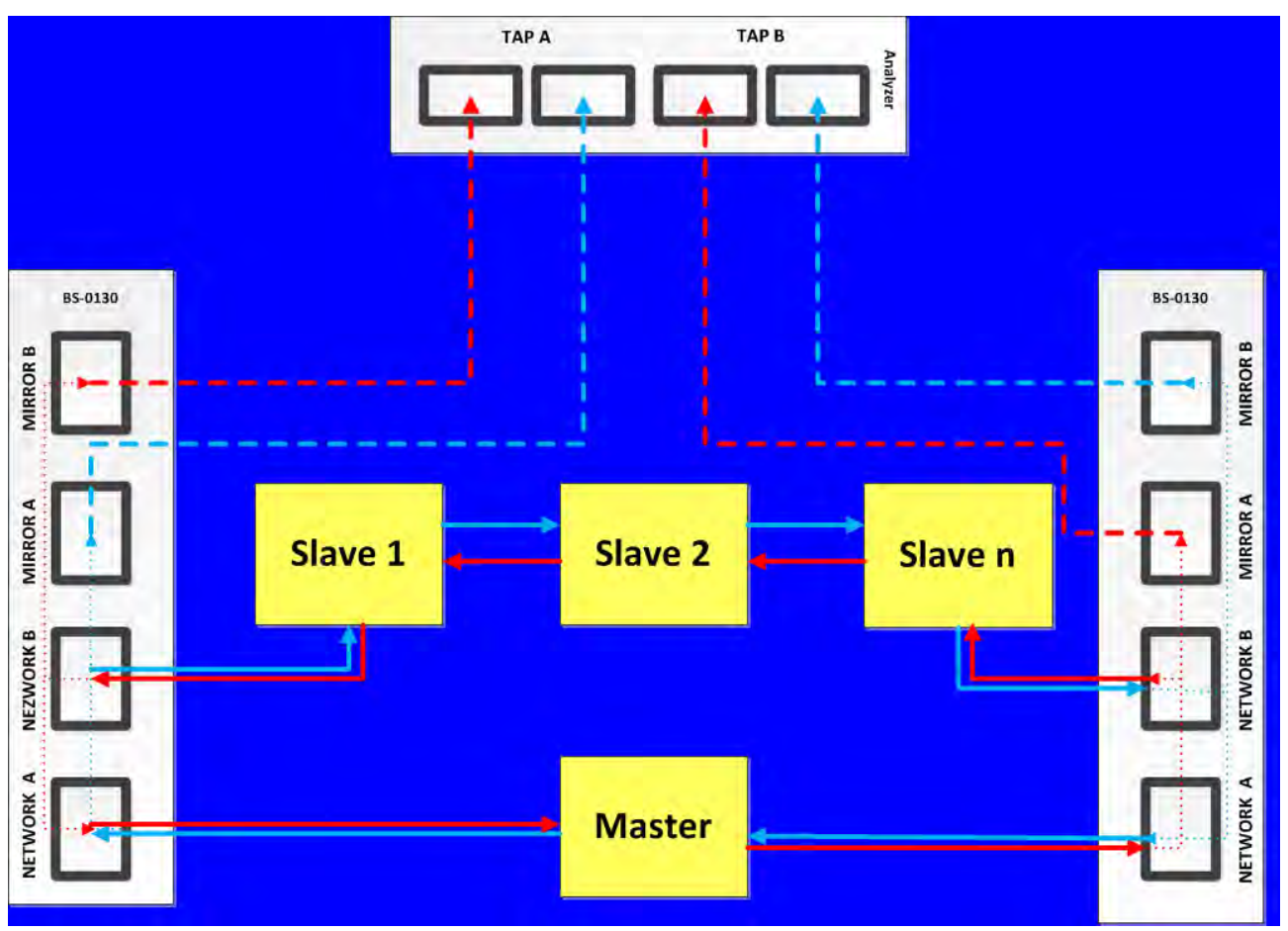

*Abbildung 18: Diagnose in Systemen mit Leitungsredundanz am Beispiel einer Doppelringstruktur*

Beachten Sie folgendes:

- 1. Die blauen Pfeile stellen den ersten Ring im Doppelring dar. Der BS-0130 ist dabei zwischen den Master und den ersten Slave des ersten Rings zwischengeschaltet.
- 2. Die roten Pfeile stellen den zweiten Ring im Doppelring dar. Der BS-0130 ist dabei zwischen den Master und den letzten Slave des ersten Rings zwischengeschaltet.
- 3. Die gestrichelten blauen und roten Pfeile stellen die Verbindungen zum netANALYZER (oder einem ähnlichen Netzwerkanalysegerät oder einem PC mit zwei Netzwerkadaptern) dar
- 4. Die gepunkteten Pfeile stellen interne Verbindungen innerhalb des BS-0130 dar.
- 5. Auch in diesem Fall müssen für alle von den Ports MIRROR A oder MIRROR B eines BS-0130 ausgehenden Kabelverbindungen Patchkabel verwendet werden!

# 8 Außerbetriebnahme, Demontage und Entsorgung

## 8.1 Gerät außer Betrieb nehmen

### **ACHTUNG**

#### **Gefahr von nicht sicherem Anlagenbetrieb**

Um Sachschäden vorzubeugen, entfernen Sie dieses Gerät nicht aus einer Produktionsanlage, ohne für einen sicheren Betrieb der Anlage beim oder nach dem Entfernen des Gerätes gesorgt zu haben.

- Ø Entfernen Sie alle Datenanschlüsse vom Gerät.
- Ø Entfernen Sie den Stecker der Betriebsspannungsversorgung.
- Ø Demontieren Sie das Gerät von der Hutschiene wie im folgenden Abschnitt *Gerät von der Hutschiene abnehmen* [} Seite 36] beschrieben.

### 8.2 Gerät von der Hutschiene abnehmen

Ø Zur Demontage des -Geräts entfernen Sie zunächst die Spannungsversorgung und die Datenleitungen vom Gerät.

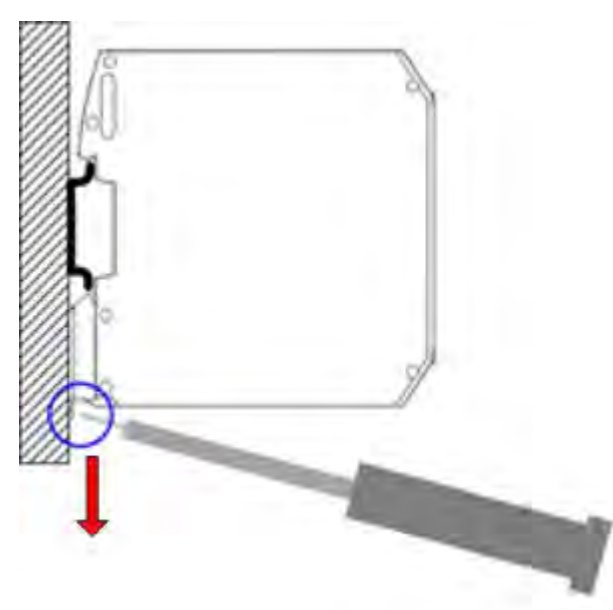

*Abbildung 19: BS-0130 demontieren*

- Ø Stecken Sie unten am Gerät einen Schraubendreher in die Lasche der Halterung.
- Ø Drücken Sie anschließend die Lasche nach unten, um die Verriegelung der Halterung zu lösen.
- Ø Nehmen Sie dann das Gerät von der Hutschiene.

## 8.3 Elektronik-Altgeräte entsorgen

Wichtige Hinweise aus der EU-Richtlinie 2002/96/EG Elektro- und Elektronik-Altgeräte (WEEE, Waste Electrical and Electronic Equipment):

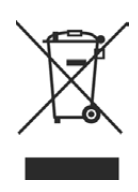

#### **Elektronik-Altgeräte**

Dieses Produkt darf nicht über den Hausmüll entsorgt werden. Entsorgen Sie das Gerät bei einer Sammelstelle für Elektronik-Altgeräte.

Elektronik-Altgeräte dürfen nicht über den Hausmüll entsorgt werden. Als Endverbraucher sind Sie gesetzlich verpflichtet, alle Elektronik-Altgeräte fachgerecht zu entsorgen, z.B. bei den öffentlichen Sammelstellen.

# 9 Technische Daten

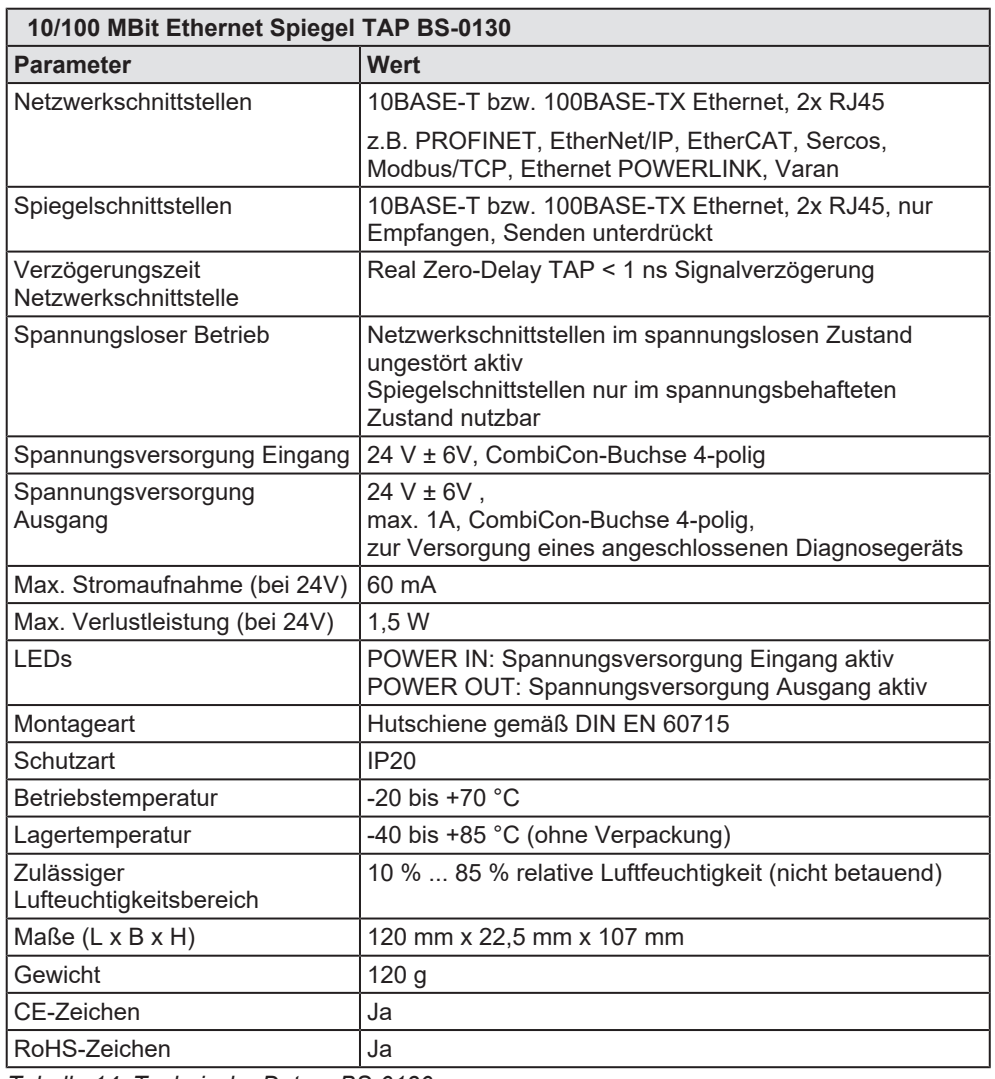

*Tabelle 14: Technische Daten BS-0130*

## 9.1 Emission und Störfestigkeit

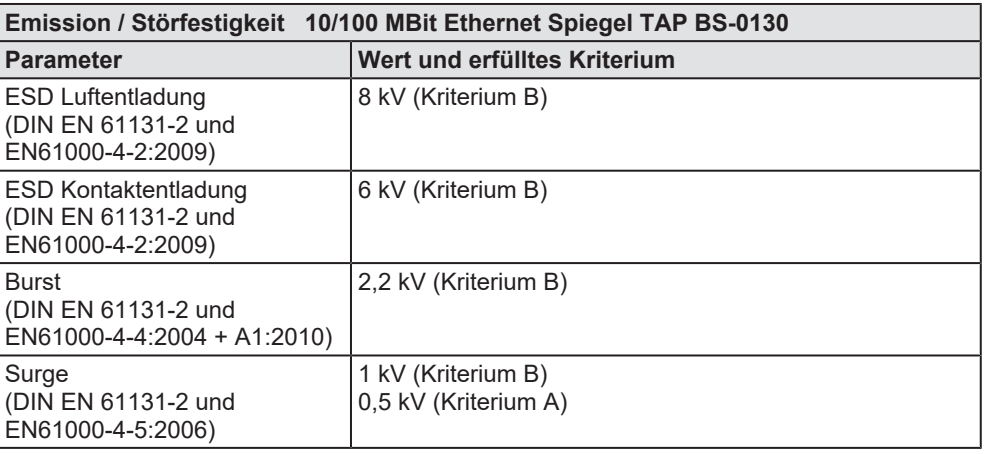

*Tabelle 15: Emission / Störfestigkeit BS-0130*

# Abbildungsverzeichnis

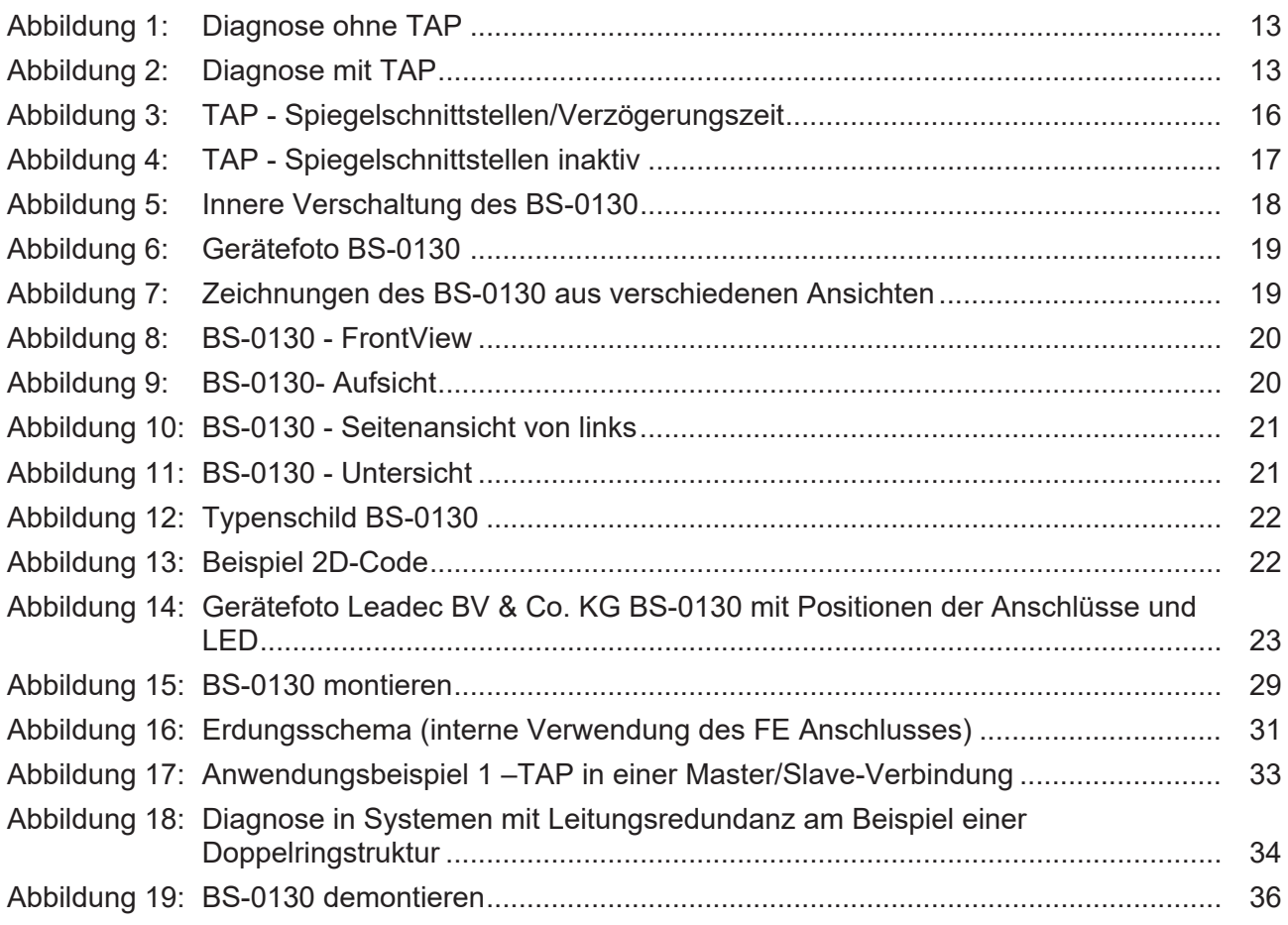

# **Tabellenverzeichnis**

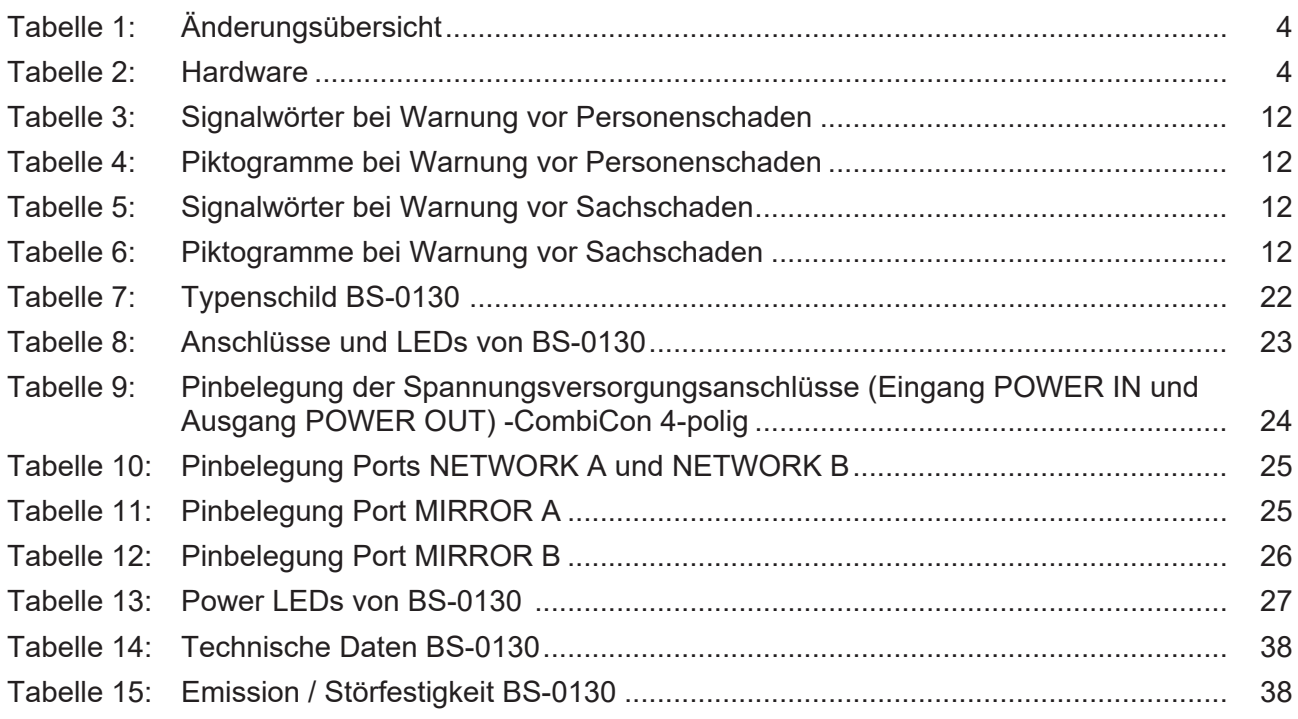